## 分布式消息服务 **Kafka**

**API** 参考

文档版本 01 发布日期 2022-08-12

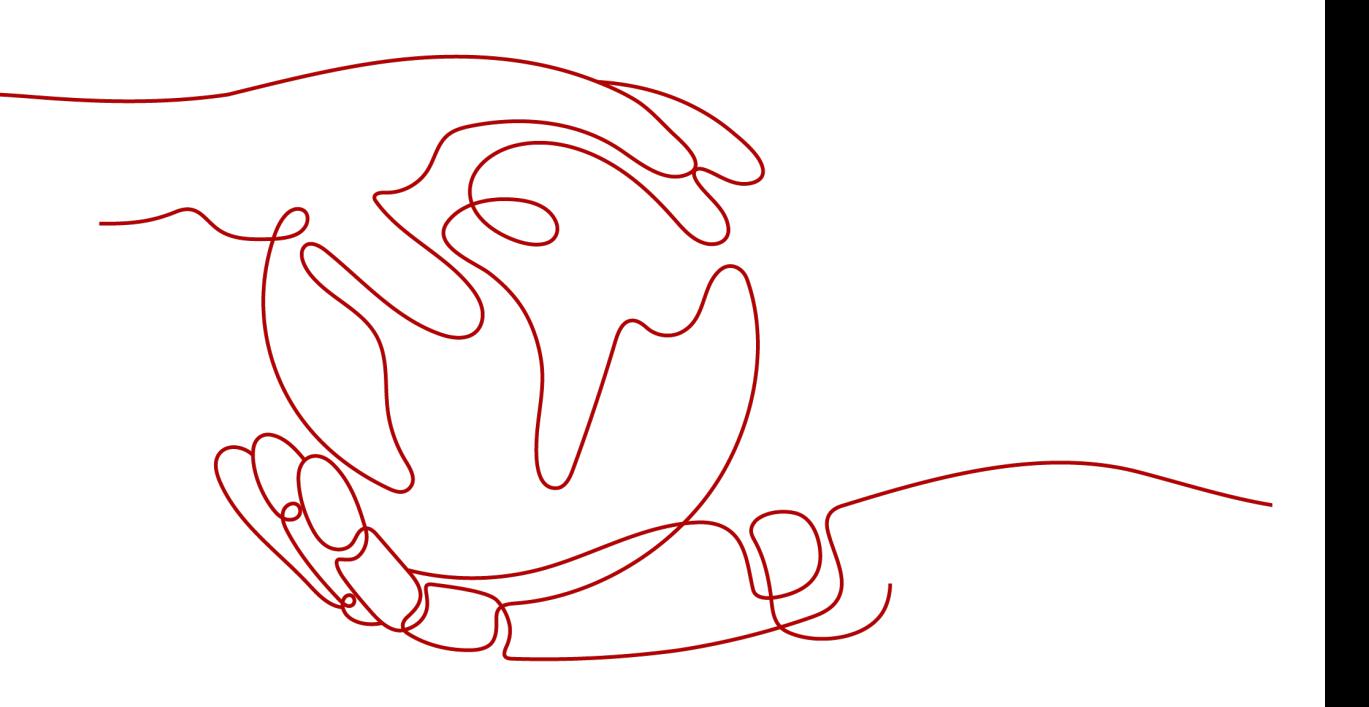

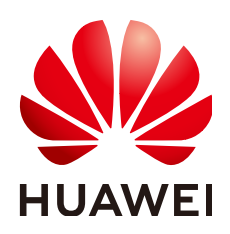

#### 版权所有 **©** 华为技术有限公司 **2022**。 保留一切权利。

非经本公司书面许可,任何单位和个人不得擅自摘抄、复制本文档内容的部分或全部,并不得以任何形式传 播。

#### 商标声明

**、<br>HUAWE和其他华为商标均为华为技术有限公司的商标。** 本文档提及的其他所有商标或注册商标,由各自的所有人拥有。

#### 注意

您购买的产品、服务或特性等应受华为公司商业合同和条款的约束,本文档中描述的全部或部分产品、服务或 特性可能不在您的购买或使用范围之内。除非合同另有约定,华为公司对本文档内容不做任何明示或暗示的声 明或保证。

由于产品版本升级或其他原因,本文档内容会不定期进行更新。除非另有约定,本文档仅作为使用指导,本文 档中的所有陈述、信息和建议不构成任何明示或暗示的担保。

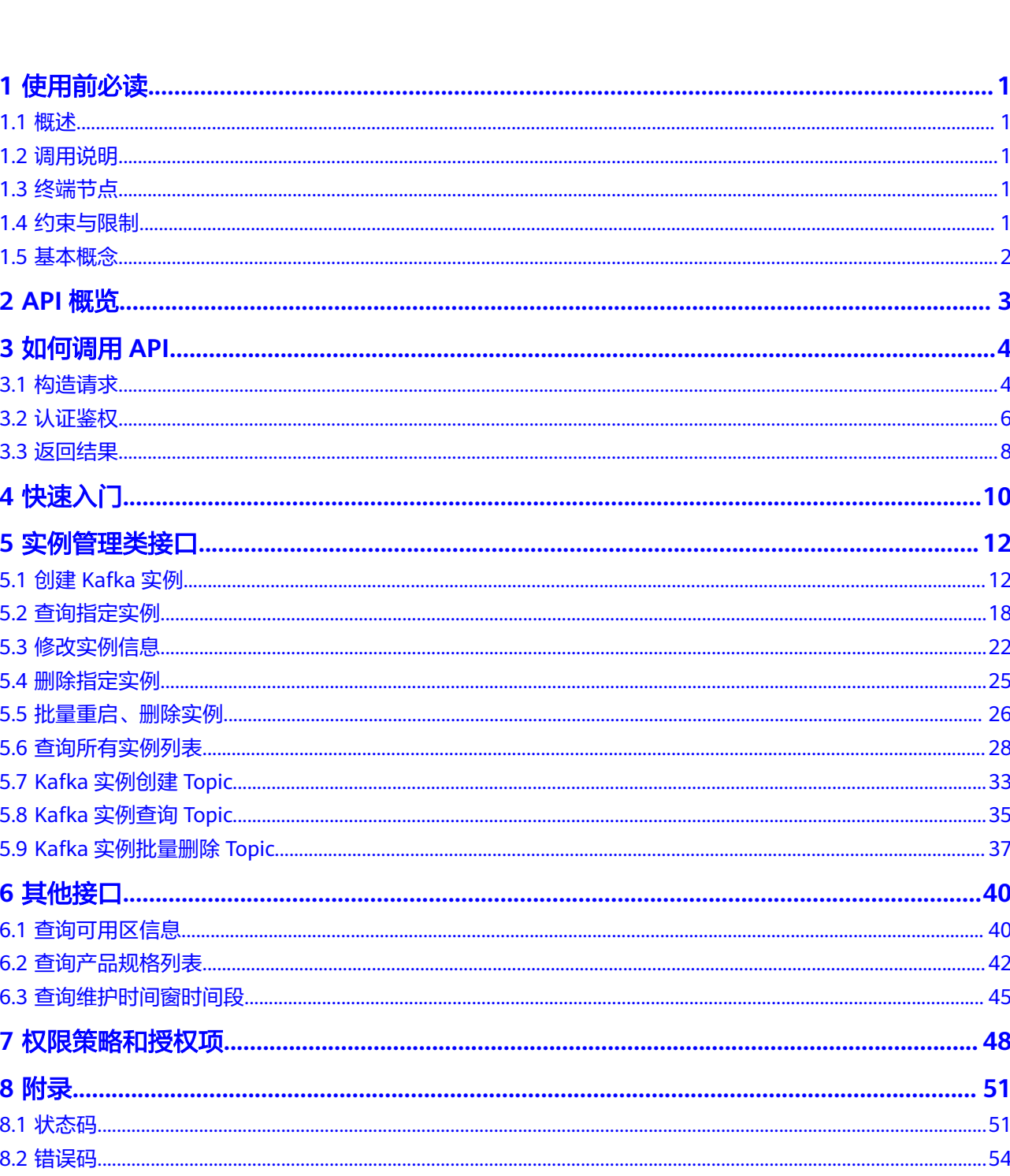

目录

 $\overline{\mathsf{i}}$ i

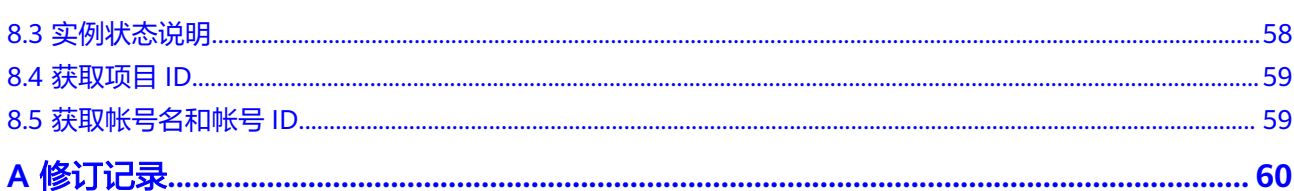

目录

## **1** 使用前必读

## <span id="page-4-0"></span>**1.1** 概述

欢迎使用分布式消息服务Kafka。分布式消息服务Kafka是一款基于开源社区版Kafka提 供的消息队列服务,向用户提供计算、存储和带宽资源独占式的Kafka专享实例。使用 分布式消息服务Kafka,资源按需申请,按需配置Topic的分区与副本数量,即买即 用,您将有更多精力专注于业务快速开发,不用考虑部署和运维。

本文档提供了分布式消息服务Kafka API的描述、语法、参数说明及样例等内容。

#### 须知

分布式消息服务Kafka持续增加新的功能,将不可避免对现有接口有所调整,比如增加 响应参数。

为了减少接口变更带来的影响,除了分布式消息服务Kafka自身尽量做到接口向下兼容 的同时,用户在使用过程中,应当接受出现返回内容(JSON格式)含有未使用的参数 和值的现象,即能够正常忽略未使用的参数和值。

## **1.2** 调用说明

分布式消息服务Kafka提供了REST(Representational State Transfer)风格API,支持 您通过HTTPS请求调用,调用方法请参见[如何调用](#page-7-0)**API**。

## **1.3** 终端节点

终端节点即调用API的**请求地址**,不同服务不同区域的终端节点不同,您可以从<mark>地区和</mark> [终端节点中](https://developer.huaweicloud.com/intl/zh-cn/endpoint)查询服务的终端节点。

## **1.4** 约束与限制

● 您能创建的实例数上限,具体请参见<mark>服务配额</mark>。

● 更详细的限制请参见具体API的说明。

## <span id="page-5-0"></span>**1.5** 基本概念

● 帐号

帐号对其所拥有的资源及云服务具有完全的访问权限,可以重置用户密码、分配 用户权限等。由于帐号是付费主体,为了确保帐号安全,建议您不要直接使用帐 号进行日常管理工作,而是创建用户并使用他们进行日常管理工作。

● 用户

由帐号在IAM中创建的用户,是云服务的使用人员,具有身份凭证(密码和访问 密钥)。

通常在调用API的鉴权过程中,您需要用到帐号、用户和密码等信息。

- 区域:指云资源所在的物理位置,同一区域内可用区间内网互通,不同区域间内 网不互通。通过在不同地区创建云资源,可以将应用程序设计的更接近特定客户 的要求,或满足不同地区的法律或其他要求。
- 可用区:一个可用区是一个或多个物理数据中心的集合,有独立的风火水电,AZ 内逻辑上再将计算、网络、存储等资源划分成多个集群。一个Region中的多个AZ 间通过高速光纤相连,以满足用户跨AZ构建高可用性系统的需求。
- 项目

区域默认对应一个项目,这个项目由系统预置,用来隔离物理区域间的资源(计 算资源、存储资源和网络资源),以默认项目为单位进行授权,用户可以访问您 帐号中该区域的所有资源。如果您希望进行更加精细的权限控制,可以在区域默 认的项目中创建子项目,并在子项目中创建资源,然后以子项目为单位进行授 权,使得用户仅能访问特定子项目中资源,使得资源的权限控制更加精确。

● 企业项目

企业项目是项目的升级版,针对企业不同项目间资源的分组和管理,是逻辑隔 离。企业项目中可以包含多个区域的资源,且项目中的资源可以迁入迁出。

# **2 API** 概览

#### <span id="page-6-0"></span>表 **2-1** 实例管理类接口

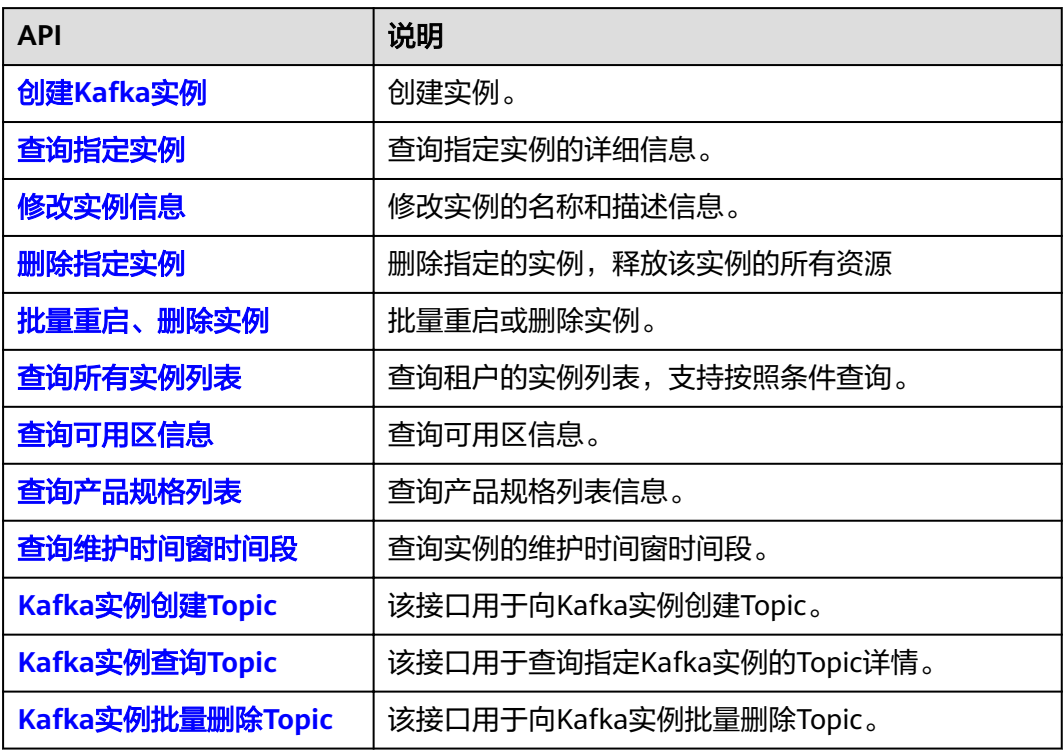

# **3** 如何调用 **API**

## <span id="page-7-0"></span>**3.1** 构造请求

本节如何构造REST API的请求,并以调用IAM服务的[获取用户](https://support.huaweicloud.com/intl/zh-cn/my-kualalumpur-1-api-iam/zh-cn_topic_0057845583.html)**Token**说明如何调用 API,该API获取用户的Token,Token可以用于调用其他API时鉴权。

#### 请求 **URI**

请求URI由如下部分组成。

#### **{URI-scheme} :// {Endpoint} / {resource-path} ? {query-string}**

尽管请求URI包含在请求消息头中,但大多数语言或框架都要求您从请求消息中单独传 递它,所以在此单独强调。

● **URI-scheme**:

表示用于传输请求的协议,当前所有API均采用**HTTPS**协议。

● **Endpoint**:

指定承载REST服务端点的服务器域名或IP,不同服务不同区域的Endpoint不同, 您可以**地区和终端节点**获取。

● **resource-path**:

资源路径,也即API访问路径。从具体API的URI模块获取,例如"获取用户 Token" API的resource-path为 "/v3/auth/tokens"。

● **query-string**:

查询参数,是可选部分,并不是每个API都有查询参数。查询参数前面需要带一个  $"?$ ",形式为"参数名=参数取值",例如"limit=10",表示查询不超过10条 数据。

#### 说明

为查看方便,在每个具体API的URI部分,只给出resource-path部分,并将请求方法写在一起。 这是因为URI-scheme都是HTTPS,同一个服务的Endpoint在同一个区域也相同,所以简洁起见 将这两部分省略。

#### 请求方法

HTTP请求方法(也称为操作或动词),它告诉服务你正在请求什么类型的操作。

- **GET**:请求服务器返回指定资源。
- **PUT**:请求服务器更新指定资源。
- **POST**:请求服务器新增资源或执行特殊操作。
- **DELETE**:请求服务器删除指定资源,如删除对象等。
- HEAD: 请求服务器资源头部。
- **PATCH**:请求服务器更新资源的部分内容。当资源不存在的时候,PATCH可能会 去创建一个新的资源。

[在获取用户](https://support.huaweicloud.com/intl/zh-cn/my-kualalumpur-1-api-iam/zh-cn_topic_0057845583.html)**Token**的URI部分,您可以看到其请求方法为"POST",则其请求为:

POST https://iam.my-kualalumpur-1.myhuaweicloud.com/v3/auth/tokens

#### 请求消息头

附加请求头字段,如指定的URI和HTTP方法所要求的字段。例如定义消息体类型的请 求头"Content-Type",请求鉴权信息等。

如下公共消息头需要添加到请求中。

- **Content-Type**:消息体的类型(格式),必选,默认取值为"application/ json",有其他取值时会在具体接口中专门说明。
- **X-Auth-Token**:用户Token,可选,当使用Token方式认证时,必须填充该字 段。用户Token也就是调用[获取用户](https://support.huaweicloud.com/intl/zh-cn/my-kualalumpur-1-api-iam/zh-cn_topic_0057845583.html)**Token**接口的响应值,该接口是唯一不需要认 证的接口。

#### 说明

DMS API同时支持使用AK/SK认证, AK/SK认证是使用SDK对请求进行签名, 签名过程会自 动往请求中添加Authorization(签名认证信息)和X-Sdk-Date(请求发送的时间)请求 头。

AK/SK认证的详细说明请参见**[AK/SK](#page-10-0)**认证。

对于<mark>[获取用户](https://support.huaweicloud.com/intl/zh-cn/my-kualalumpur-1-api-iam/zh-cn_topic_0057845583.html)Token</mark>接口,由于不需要认证,所以只添加"Content-Type"即可,添 加消息头后的请求如下所示。

POST https://iam.my-kualalumpur-1.myhuaweicloud.com/v3/auth/tokens Content-Type: application/json

#### 请求消息体

请求消息体通常以结构化格式发出,与请求消息头中Content-type对应,传递除请求 消息头之外的内容。若请求消息体中参数支持中文,则中文字符必须为UTF-8编码。

每个接口的请求消息体内容不同,也并不是每个接口都需要有请求消息体(或者说消 息体为空),GET、DELETE操作类型的接口就不需要消息体,消息体具体内容需要根 据具体接口而定。

对于[获取用户](https://support.huaweicloud.com/intl/zh-cn/my-kualalumpur-1-api-iam/zh-cn_topic_0057845583.html)**Token**接口,您可以从接口的请求部分看到所需的请求参数及参数说 明。将消息体加入后的请求如下所示,加粗的斜体字段需要根据实际值填写,其中 **username**为用户名,**domainname**为用户所属的帐号名称,**\*\*\*\*\*\*\*\***为用户登录密 码, xxxxxxxxxxxxxxxxx为project的名称, 您可以[从地区和终端节点获](https://developer.huaweicloud.com/intl/zh-cn/endpoint)取。

#### <span id="page-9-0"></span>说明

```
scope参数定义了Token的作用域,上面示例中获取的Token仅能访问project下的资源。您还可
获取</mark>
用户Token。
```
POST https://{{endpoint}}/v3/auth/tokens Content-Type: application/json

```
{
   "auth": {
       "identity": {
          "methods": [
             "password"
         ],
          "password": {
             "user": {
                "name": "username",
                "password": "********",
                "domain": {
                   "name": "domainname"
\qquad \qquad \} }
         }
      },
       "scope": {
          "project": {
             "name": "xxxxxxxxxxxxxxxxxx"
         }
      }
   }
}
```
到这里为止这个请求需要的内容就具备齐全了,您可以使用**[curl](https://curl.haxx.se/)**、**[Postman](https://www.getpostman.com/)**或直接编 写代码等方式发送请求调用API。对于获取用户Token接口,返回的响应消息头中"xsubject-token"就是需要获取的用户Token。有了Token之后,您就可以使用Token认 证调用其他API。

## **3.2** 认证鉴权

调用接口有如下两种认证方式,您可以选择其中一种进行认证鉴权。

- Token认证:通过Token认证调用请求。
- AK/SK认证:通过AK(Access Key ID)/SK(Secret Access Key)加密调用请求。 推荐使用AK/SK认证,其安全性比Token认证要高。

#### **Token** 认证

#### 说明

Token的有效期为24小时,需要使用一个Token鉴权时,可以先缓存起来,避免频繁调用。

Token在计算机系统中代表令牌(临时)的意思,拥有Token就代表拥有某种权限。 Token认证就是在调用API的时候将Token加到请求消息头,从而通过身份认证,获得 操作API的权限。Token可通过调[用获取用户](https://support.huaweicloud.com/intl/zh-cn/my-kualalumpur-1-api-iam/zh-cn_topic_0057845583.html)**Token**接口获取。

云服务存在两种部署方式:项目级服务和全局级服务。其中:

- 项目级服务需要获取项目级别的Token,此时请求body中**auth.scope**的取值为 **project**。
- 全局级服务需要获取全局级别的Token,此时请求body中**auth.scope**的取值为 **domain**。

<span id="page-10-0"></span>调用本服务API需要project级别的Token,即调[用获取用户](https://support.huaweicloud.com/intl/zh-cn/my-kualalumpur-1-api-iam/zh-cn_topic_0057845583.html)**Token**接口时,请求body中 **auth.scope**的取值需要选择**project**,如下所示。

```
{
   "auth": {
      "identity": {
        "methods": [
           "password"
        ],
         "password": {
           "user": {
              "name": "username",
              "password": "********",
 "domain": {
 "name": "domainname"
\qquad \qquad \} }
        }
      },
       "scope": {
         "project": {
           "name": "xxxxxxxx"
        }
      }
   }
}
```
获取Token后,再调用其他接口时,您需要在请求消息头中添加"X-Auth-Token", 其值即为Token。例如Token值为"ABCDEFJ....",则调用接口时将"X-Auth-Token: ABCDEFJ...."加到请求消息头即可,如下所示。

POST https://{{endpoint}}/v3/auth/projects Content-Type: application/json **X-Auth-Token: ABCDEFJ....**

#### **AK/SK** 认证

#### 说明

AK/SK签名认证方式仅支持消息体大小12M以内,12M以上的请求请使用Token认证。

AK/SK认证就是使用AK/SK对请求进行签名,在请求时将签名信息添加到消息头,从而 通过身份认证。

- AK(Access Key ID): 访问密钥ID。与私有访问密钥关联的唯一标识符;访问密钥 ID和私有访问密钥一起使用,对请求进行加密签名。
- SK(Secret Access Key): 与访问密钥ID结合使用的密钥, 对请求进行加密签名, 可标识发送方,并防止请求被修改。

使用AK/SK认证时,您可以基于签名算法使用AK/SK对请求进行签名,也可以使用专门 的签名SDK对请求进行签名。详细的签名方法和SDK使用方法请参见**API**[签名指南。](https://support.huaweicloud.com/intl/zh-cn/devg-apisign/api-sign-provide.html)

#### 须知

签名SDK只提供签名功能,与服务提供的SDK不同,使用时请注意。

## <span id="page-11-0"></span>**3.3** 返回结果

#### 状态码

请求发送以后,您会收到响应,包含状态码、响应消息头和消息体。

状态码是一组从1xx到5xx的数字代码,状态码表示了请求响应的状态,完整的状态码 列表请参[见状态码。](#page-54-0)

对于[获取用户](https://support.huaweicloud.com/intl/zh-cn/my-kualalumpur-1-api-iam/zh-cn_topic_0057845583.html)**Token**接口,如果调用后返回状态码为"201",则表示请求成功。

#### 响应消息头

对应请求消息头,响应同样也有消息头,如"Content-type"。

对于<mark>[获取用户](https://support.huaweicloud.com/intl/zh-cn/my-kualalumpur-1-api-iam/zh-cn_topic_0057845583.html)Token</mark>接口,返回如图3-1所示的消息头,其中"x-subject-token"就是 需要获取的用户Token。有了Token之后,您就可以使用Token认证调用其他API。

#### 图 **3-1** 获取用户 Token 响应消息头

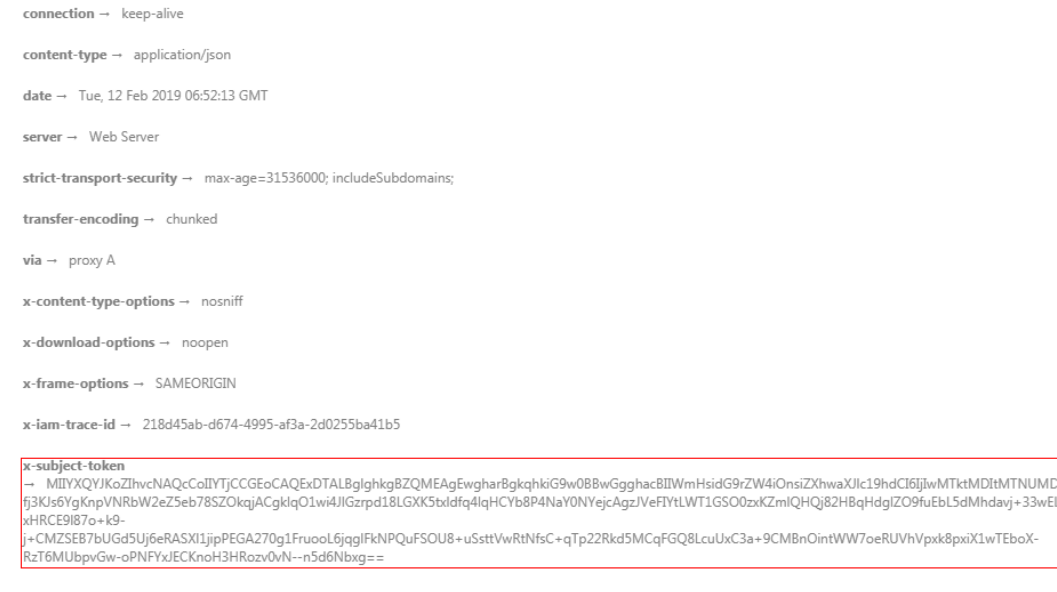

 $x$ -xss-protection  $\rightarrow$  1; mode=block;

#### 响应消息体(可选)

响应消息体通常以结构化格式返回,与响应消息头中Content-type对应,传递除响应 消息头之外的内容。

对于[获取用户](https://support.huaweicloud.com/intl/zh-cn/my-kualalumpur-1-api-iam/zh-cn_topic_0057845583.html)**Token**接口,返回如下消息体。为篇幅起见,这里只展示部分内容。

```
{
   "token": {
      "expires_at": "2019-02-13T06:52:13.855000Z",
      "methods": [
          "password"
      ],
      "catalog": [
         {
            "endpoints": [
```
 { "region\_id": "XXXXXX", ...... 当接口调用出错时,会返回错误码及错误信息说明,错误响应的Body体格式如下所 示。 { "error\_msg": "The format of message is error", "error\_code": "AS.0001" }

其中, error\_code表示错误码, error\_msg表示错误描述信息。

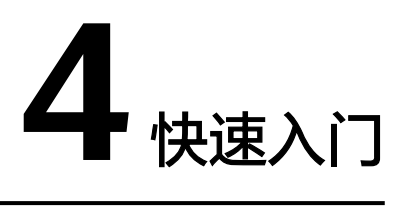

#### <span id="page-13-0"></span>场景描述

您可以根据业务需要创建相应计算能力和存储空间的Kafka实例。 API调用方法请参[考如何调用](#page-7-0)**API**。

#### 前提条件

- 已获取IAM的Endpoint,具体请参见<mark>地区和终端节点</mark>。
- 已获取Kafka的Endpoint, 具体请参见<mark>[地区和终端节点](https://developer.huaweicloud.com/intl/zh-cn/endpoint)</mark>。

#### 创建 **Kafka** 实例

如下示例是创建Kafka实例的请求消息:

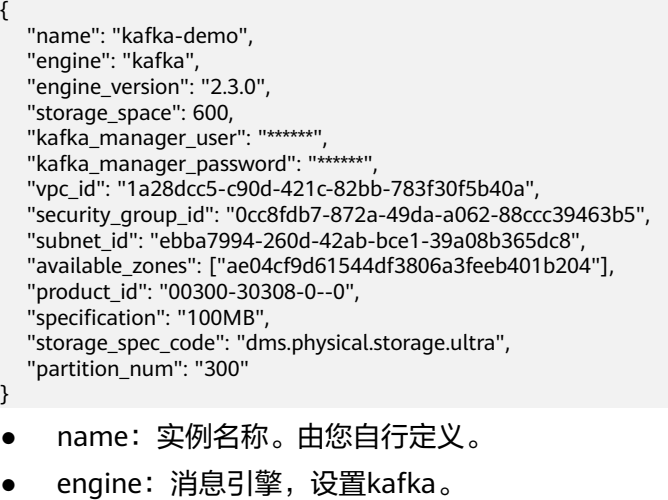

- engine\_version:消息引擎的版本。
- storage\_space:消息存储空间,单位GB。具体取值范围,请参考表**[5-2](#page-15-0)**。
- kafka\_manager\_user:登录Kafka Manager的用户名,由您自行定义。
- kafka\_manager\_password: 登录Kafka Manager的用户名密码, 由您自行定义。
- vpc\_id: Kafka实例所在的VPC (虚拟私有云)的ID。具体请参见《虚拟私有云 API参考》。
- security\_group\_id: 安全组ID。具体请参见《虚拟私有云 API参考 》。
- subnet id: VPC内子网的网络ID。具体请参见《虚拟私有云 API参考》。
- available\_zones:创建节点到指定的AZ ID,该参数不能为空数组或者数组的值为 空, 详情请参考<mark>查询可用区信息</mark>查询得到。
- product\_id: 产品标识。详情请参考<mark>查询产品规格列表</mark>。
- specification: Kafka实例的基准带宽。具体取值范围,请参考<mark>表[5-2](#page-15-0)</mark>。
- storage\_spec\_code:存储IO规格。具体取值范围,请参考表**[5-2](#page-15-0)**。
- partition\_num:Kafka实例的最大分区数量。具体取值范围,请参考表**[5-2](#page-15-0)**。

# **5** 实例管理类接口

## <span id="page-15-0"></span>**5.1** 创建 **Kafka** 实例

#### 功能介绍

使用API创建Kafka实例。

#### **URI**

POST /v1.0/{project\_id}/instances

参数说明见表**5-1**。

#### 表 **5-1** 参数说明

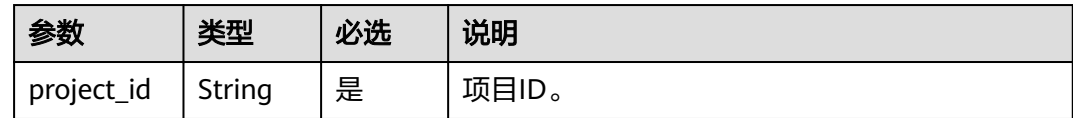

#### 请求消息

#### 请求参数

参数说明见表**5-2**。

#### 表 **5-2** 参数说明

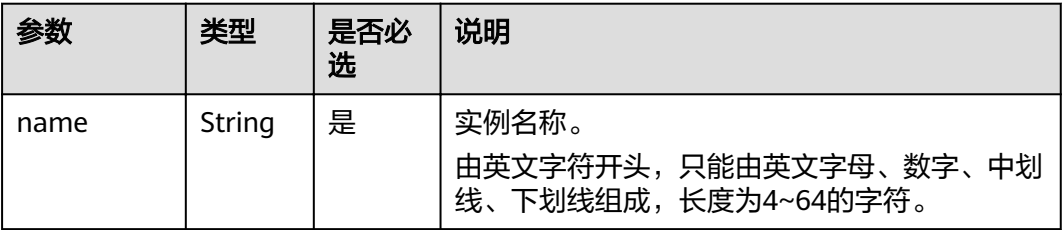

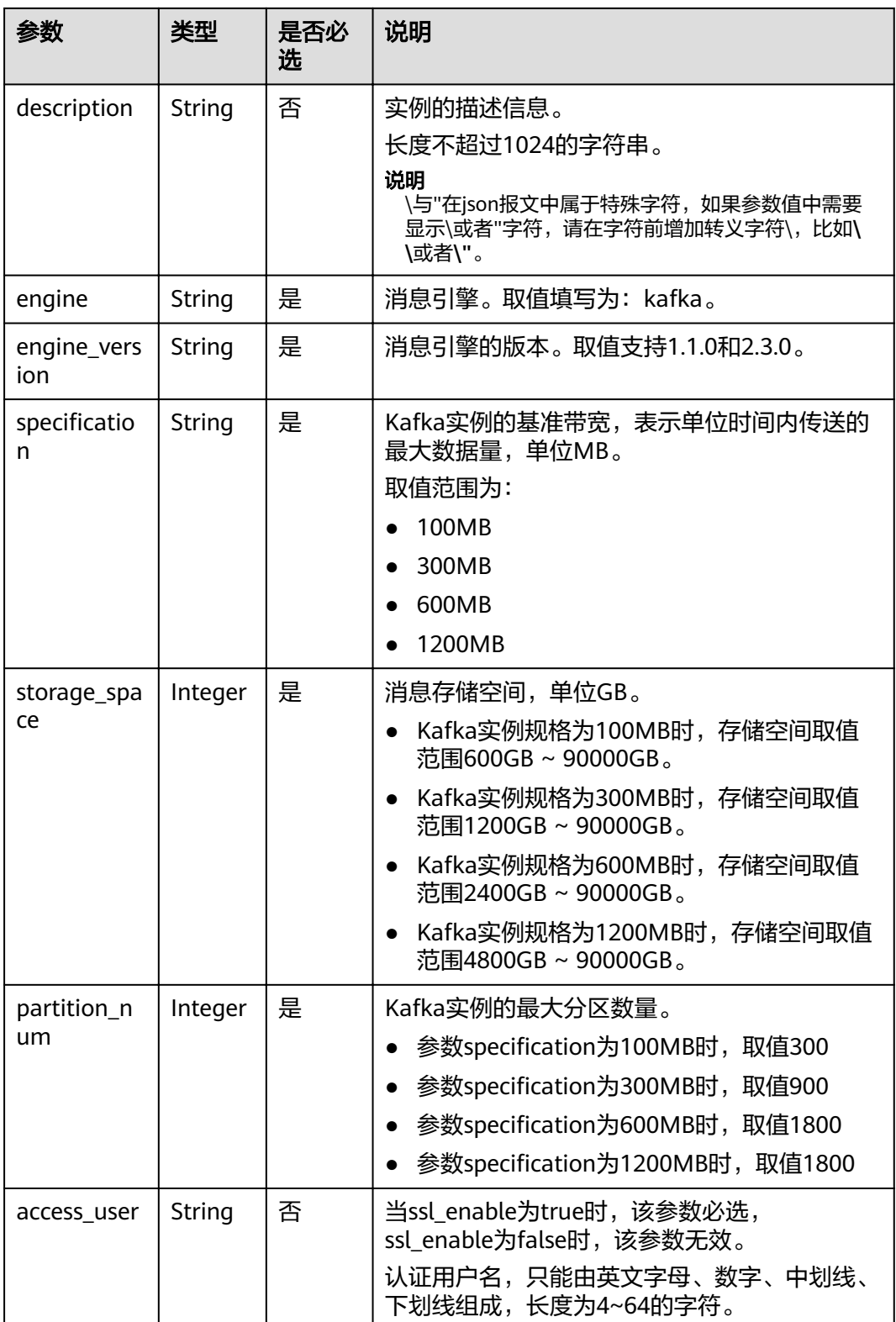

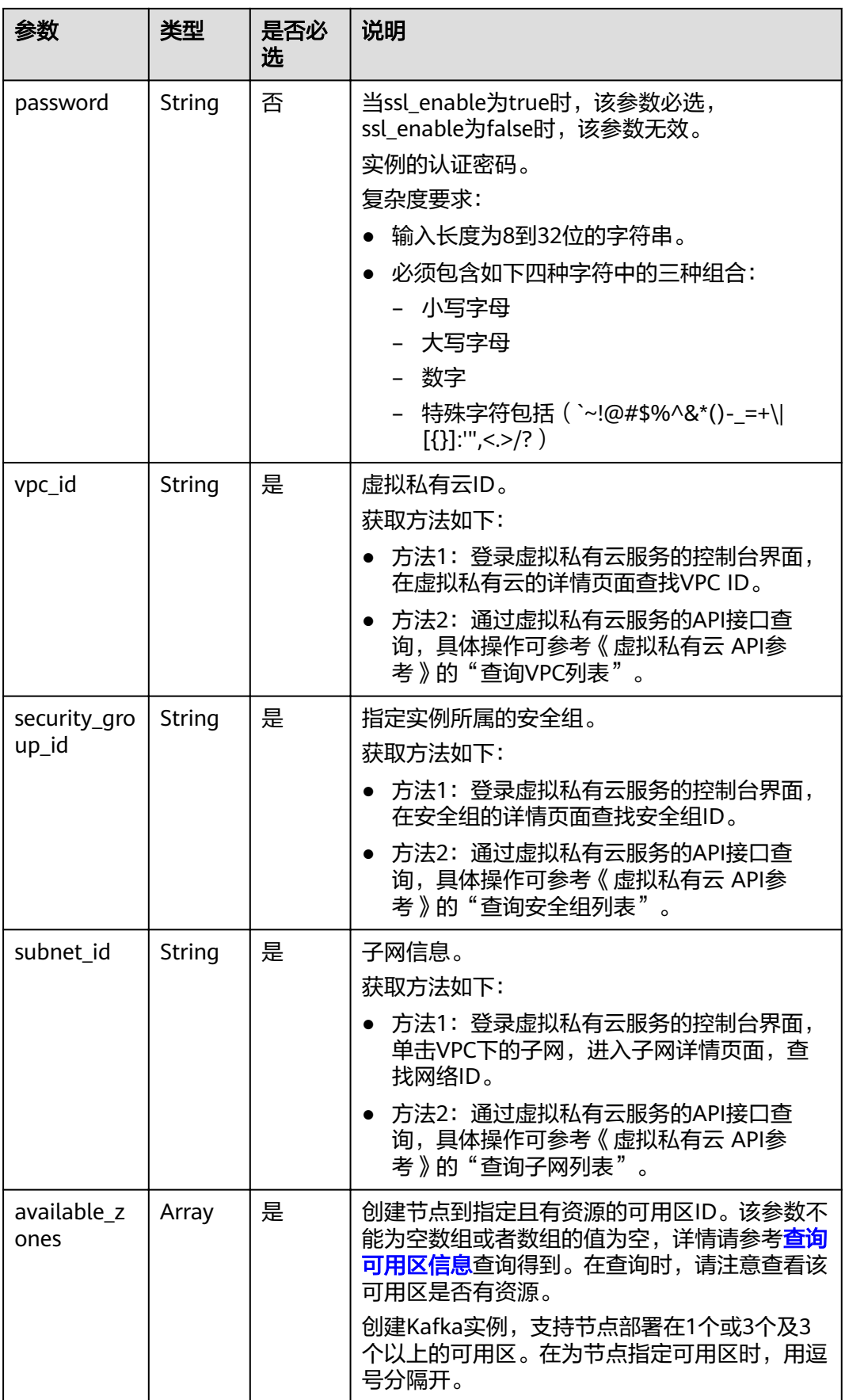

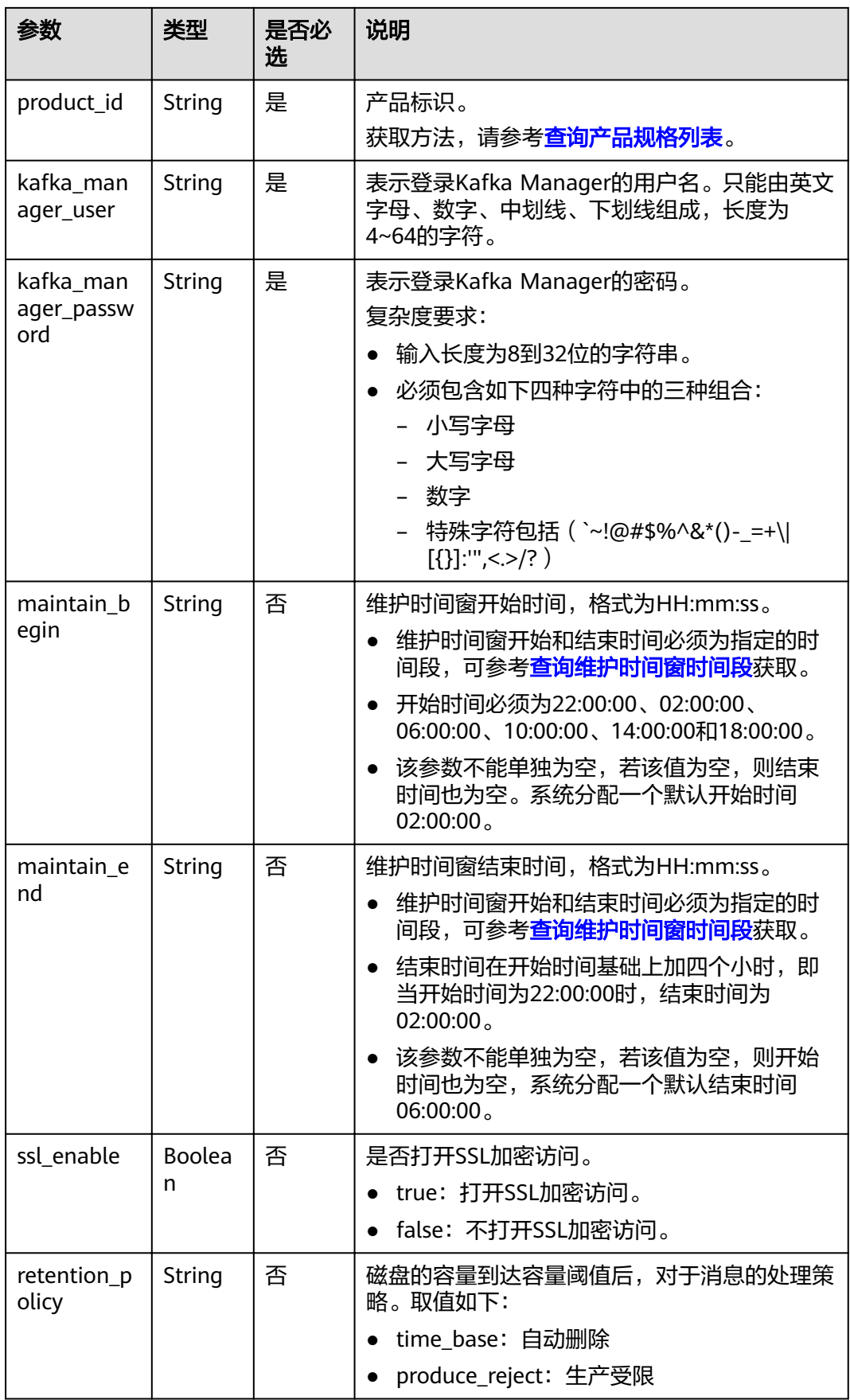

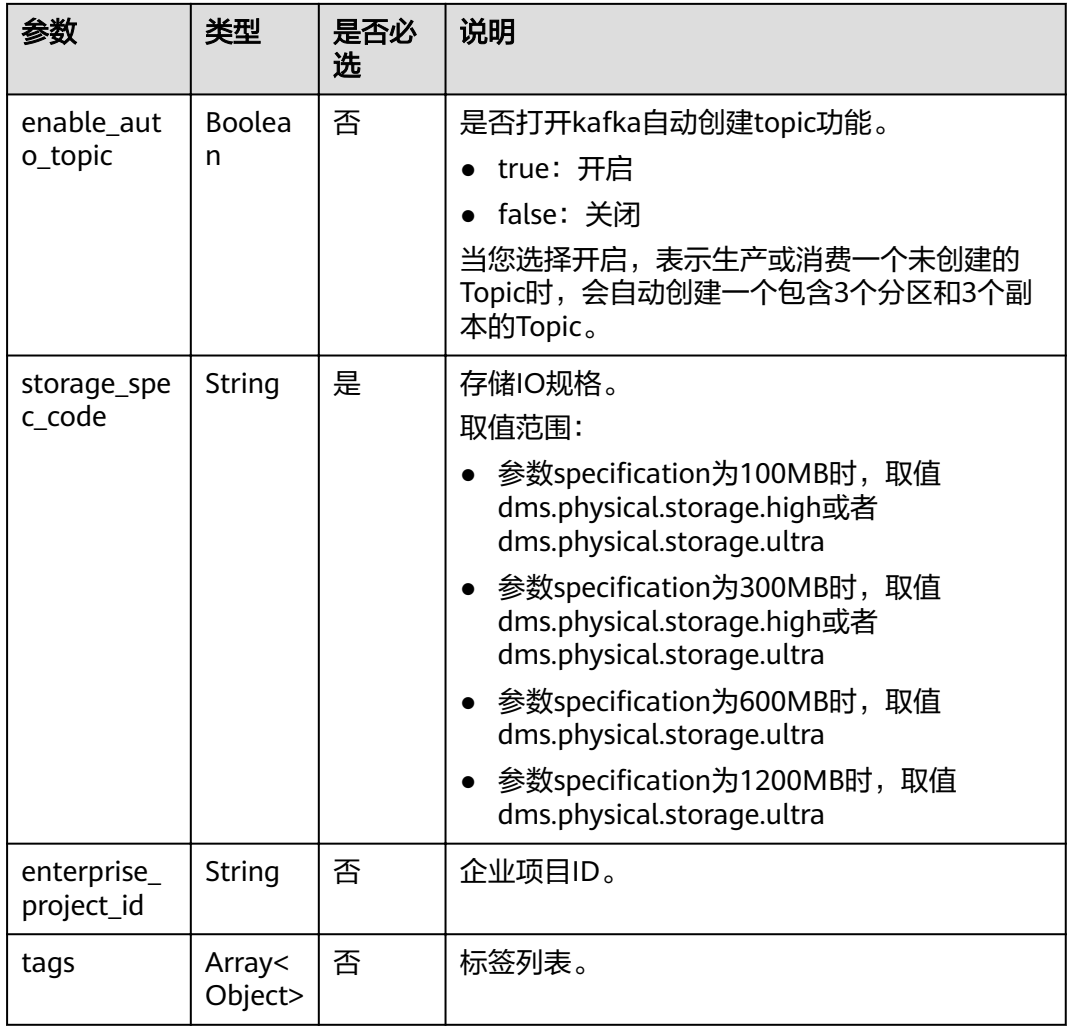

#### 表 **5-3** tags

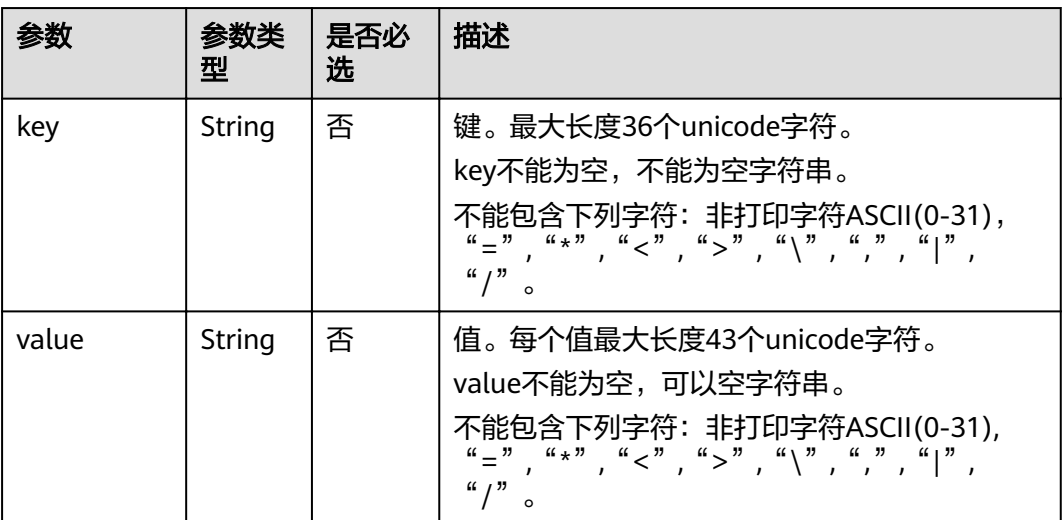

{

```
 "name": "kafka-test",
   "description": "",
 "engine": "kafka",
 "engine_version": "XXXX",
   "storage_space": 600,
   "access_user": "",
   "password": "",
   "kafka_manager_user": "******",
   "kafka_manager_password": "******",
   "vpc_id": "1e93f86e-13af-46c8-97d6-d40fa62b76c2",
   "security_group_id": "0aaa0033-bf7f-4c41-a6c2-18cd04cad2c8",
  "subnet_id": "b5fa806c-35e7-4299-b659-b39398dd4718",
 "available_zones": ["d573142f24894ef3bd3664de068b44b0"],
 "product_id": "00300-30308-0--0",
   "maintain_begin": "22:00:00",
   "maintain_end": "02:00:00",
   "ssl_enable": false,
   "enterprise_project_id": "0",
  "specification": "100MB",
 "partition_num": "300",
 "retention_policy": "produce_reject",
     "enable_auto_topic": true,
   "storage_spec_code": "dms.physical.storage.ultra"
```
#### 响应消息

#### 响应参数

}

参数说明见表**5-4**。

#### 表 **5-4** 参数说明

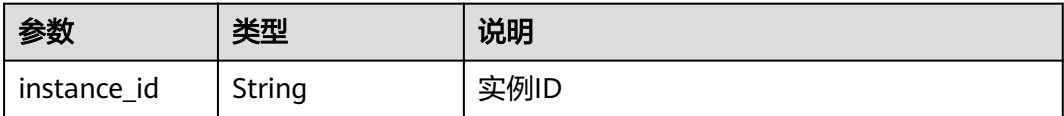

#### 响应示例

{

}

"instance\_id": "8959ab1c-7n1a-yyb1-a05t-93dfc361b32d"

#### 状态码

操作成功的状态码如表**5-5**所示,其他响应见[状态码](#page-54-0)。

#### 表 **5-5** 状态码

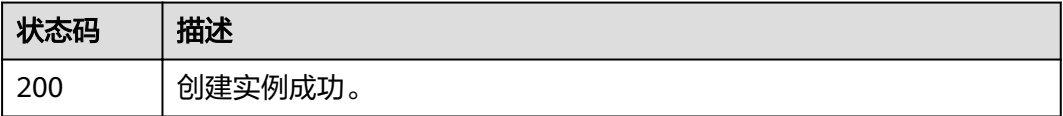

## <span id="page-21-0"></span>**5.2** 查询指定实例

#### 功能介绍

查询指定实例的详细信息。

#### **URI**

GET /v1.0/{project\_id}/instances/{instance\_id}

参数说明见表**5-6**。

#### 表 **5-6** 参数说明

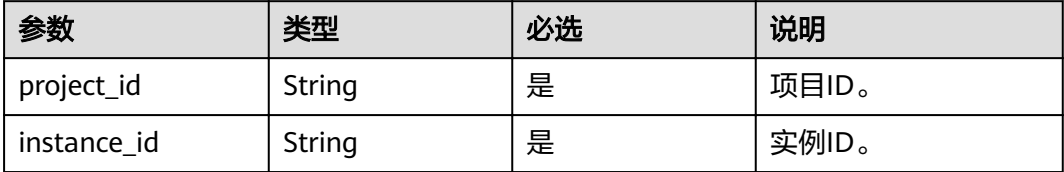

#### 请求消息

请求参数 无。 请求示例 无。

#### 响应消息

#### 响应参数

参数说明见表**5-7**。

#### 表 **5-7** 参数说明

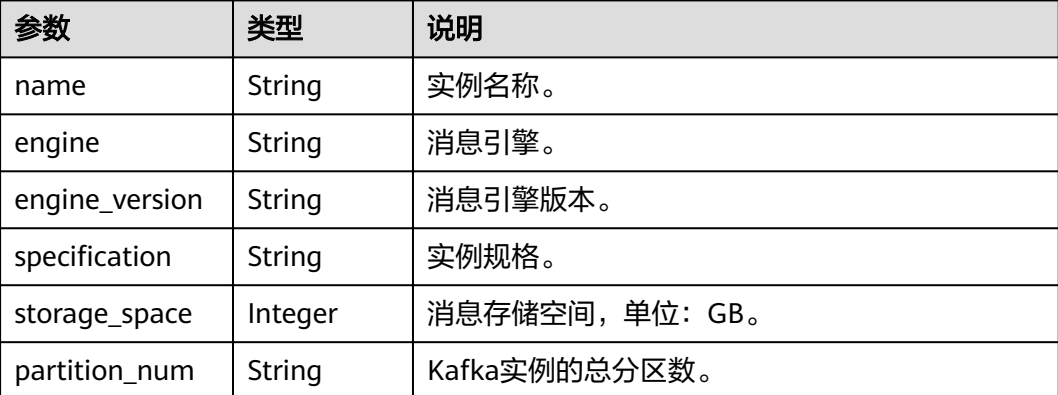

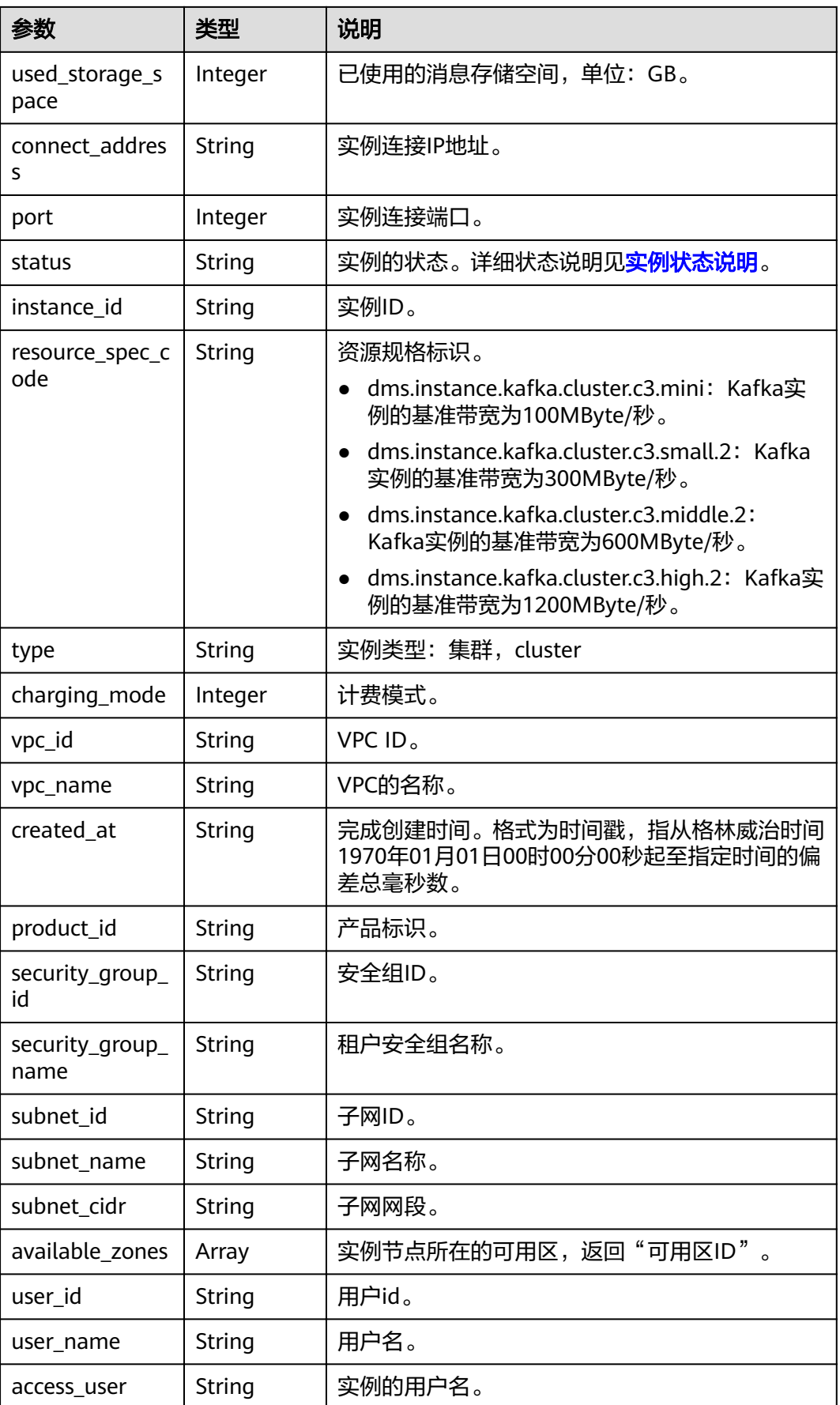

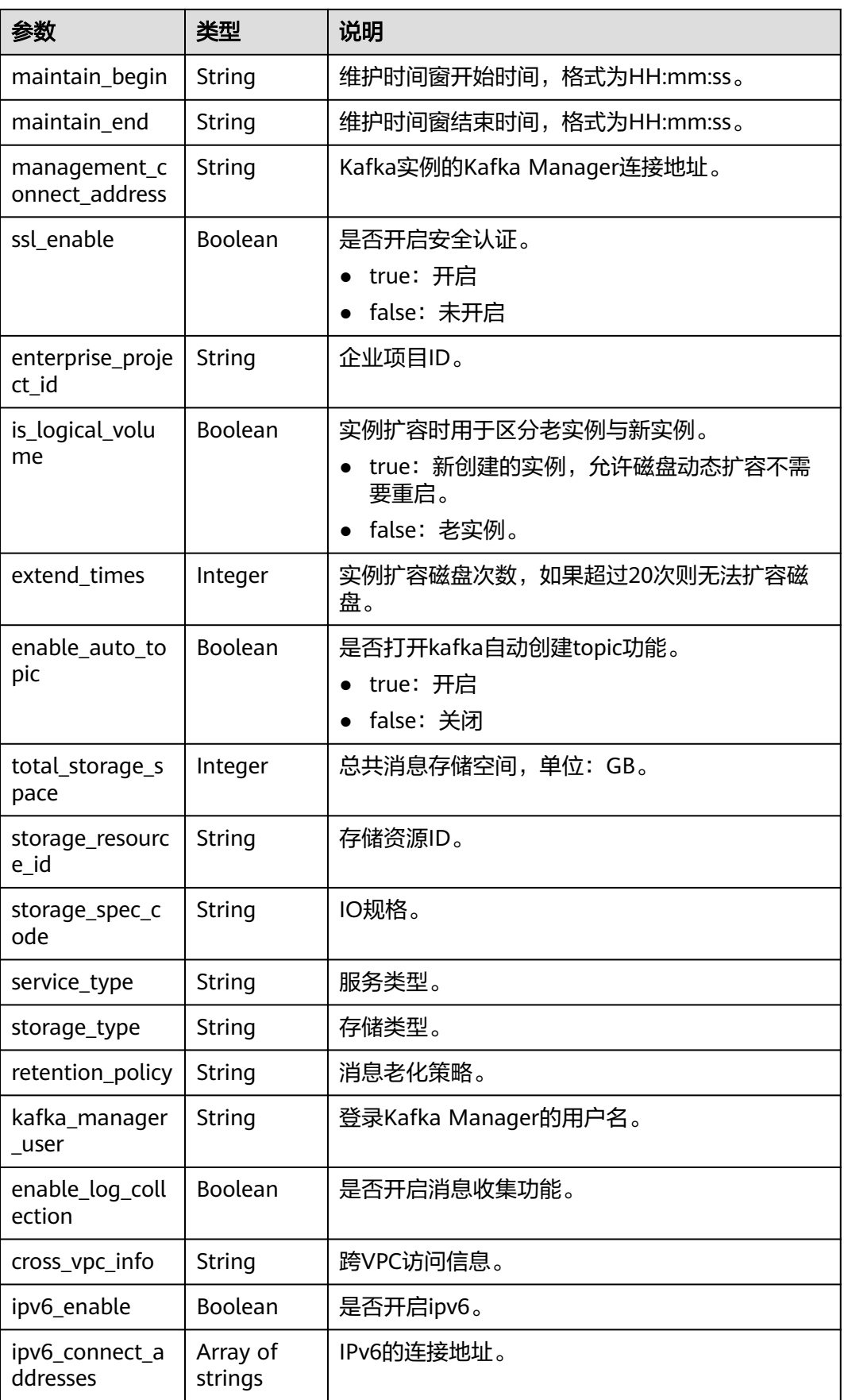

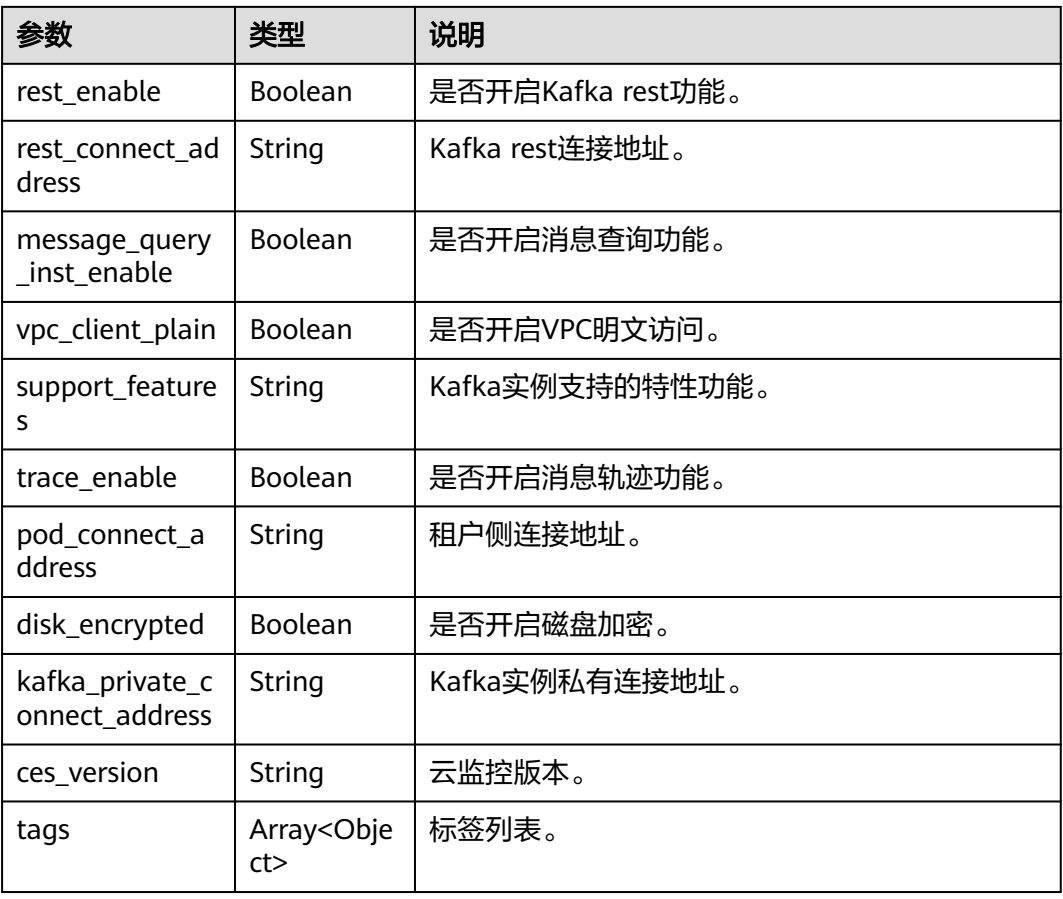

#### 表 **5-8** tags

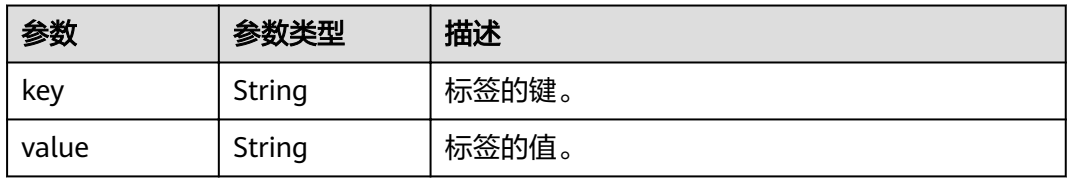

#### 响应示例

{

```
 "name": "kafka-l00230526",
 "engine": "kafka",
 "port": 9092,
 "status": "RUNNING",
 "type": "cluster",
"specification": "100MB",
 "engine_version": "XXX",
 "connect_address": "192.168.1.116,192.168.1.152,192.168.1.78",
   "connect_dn": "",
   "instance_id": "ef84dd5f-3ece-4336-8c99-987defd62e3a",
   "resource_spec_code": "dms.instance.kafka.cluster.c3.mini",
 "charging_mode": 1,
 "vpc_id": "2477879f-aebf-496f-a08a-67812885ce9b",
 "vpc_name": "vpc-y00502467",
 "created_at": "1568797295209",
 "product_id": "00300-30308-0--0",
 "security_group_id": "008a08e2-10cc-4d9b-90ab-3f3b8f6c3333",
```

```
 "security_group_name": "z00417080-cce-node-na7j",
  "subnet_id": "5ca08fb7-7522-4d95-9fa5-ff6b3592a29d",
   "subnet_name": "subnet-cyd-6102",
   "subnet_cidr": "192.168.1.0/24",
   "available_zones": [
      "ae04cf9d61544df3806a3feeb401b204"
   ],
   "user_id": "2b4af4428ec840dfa1f0f1a32e965567",
   "user_name": "laiyh",
   "kafka_manager_user": "root",
   "maintain_begin": "22:00:00",
   "maintain_end": "02:00:00",
   "storage_space": 492,
   "total_storage_space": 600,
   "used_storage_space": 25,
   "partition_num": "300",
   "ssl_enable": false,
   "management_connect_address": "https://192.168.1.116:9999",
   "storage_resource_id": "81982562-ce8b-490a-95fa-2b225c292271",
   "storage_spec_code": "dms.physical.storage.ultra",
 "service_type": "advanced",
 "storage_type": "hec",
   "enterprise_project_id": "0",
   "is_logical_volume": true,
   "extend_times": 0,
   "retention_policy": "produce_reject",
   "ipv6_enable": false,
  "ipv6_connect_addresses": [],
   "connector_enable": false,
  "connector_id": ""
   "rest_enable": false,
   "rest_connect_address": "",
   "message_query_inst_enable": true,
   "vpc_client_plain": false,
  "support_features":
"feature.physerver.kafka.topic.accesspolicy,message_trace_enable,features.pod.token.access,feature.physerver.
kafka.pulbic.dynamic,feature.physerver.kafka.user.manager",
   "trace_enable": false,
   "agent_enable": false,
   "pod_connect_address": "100.113.16.105:9100,100.113.5.197:9100,100.113.15.231:9100",
   "disk_encrypted": false,
   "enable_auto_topic": true
}
```
#### 状态码

操作成功的状态码如表**5-9**所示,其他响应见[状态码](#page-54-0)。

#### 表 **5-9** 状态码

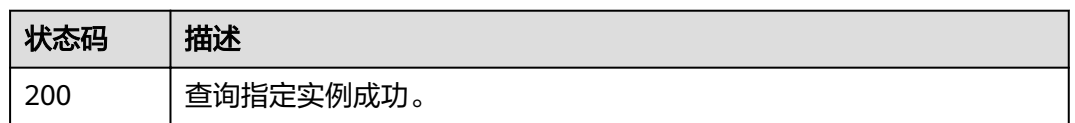

## **5.3** 修改实例信息

#### 功能介绍

修改实例的名称和描述信息。

#### **URI**

PUT /v1.0/{project\_id}/instances/{instance\_id}

#### 表 **5-10** 参数说明

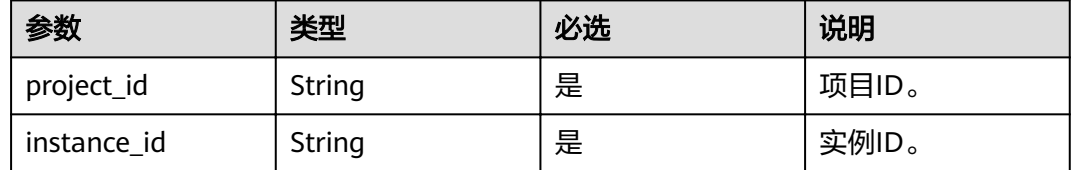

#### 请求消息

#### 请求参数

参数说明见表**5-11**。

表 **5-11** 参数说明

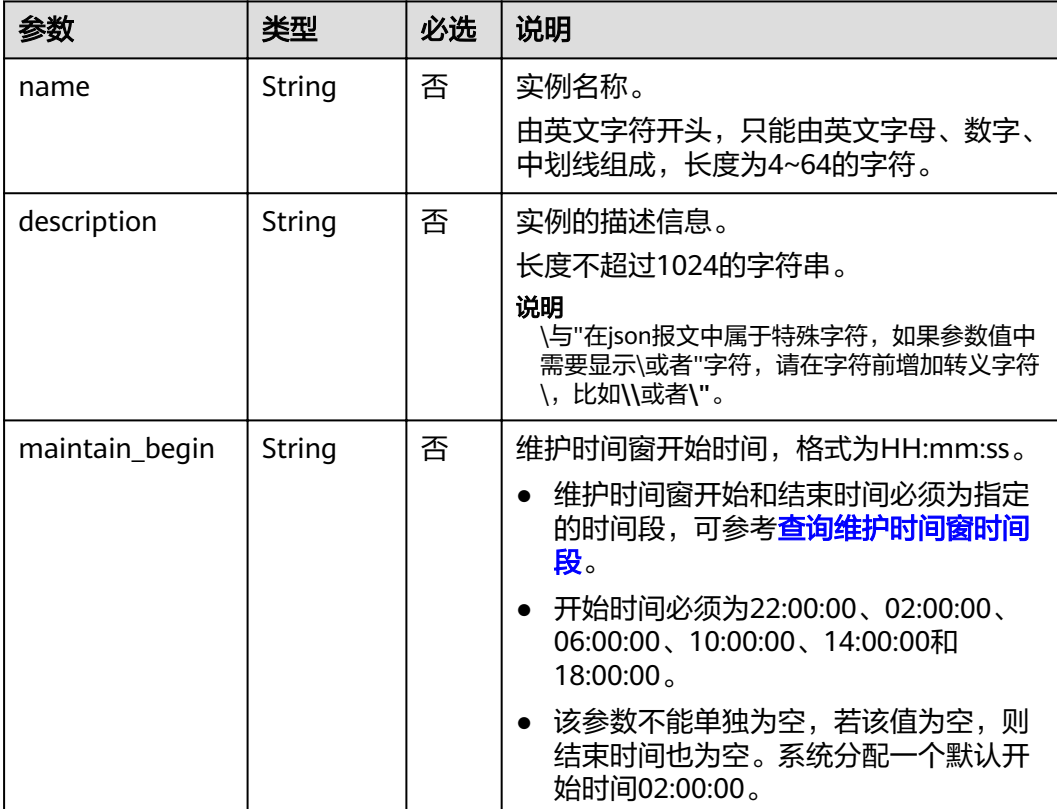

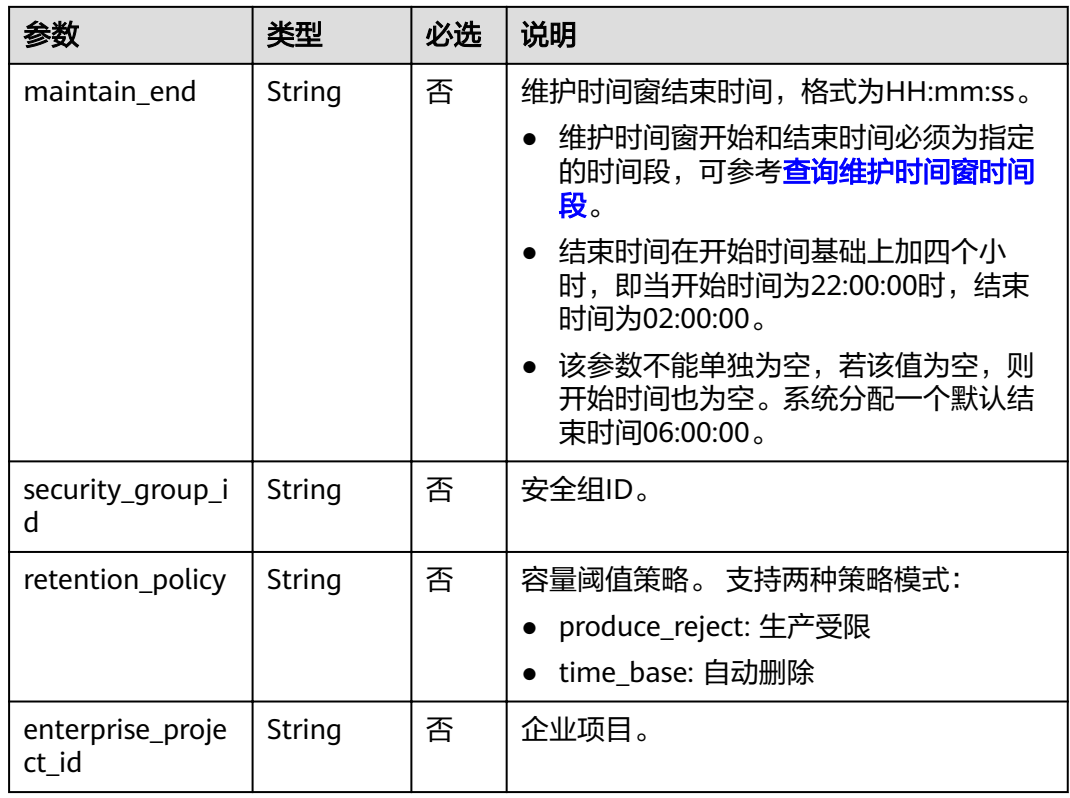

#### 请求示例

示例1 :

```
{
```
 "name": "dms002", "description": "instance description"

#### 示例2

}

```
{ 
 "name": "dms002", 
 "description": "instance description", 
 "maintain_begin":"02:00:00", 
 "maintain_end":"06:00:00" 
}
```
#### 响应消息

响应参数

无。

#### 响应样例

无。

#### 状态码

操作成功的状态码如表**[5-12](#page-28-0)**所示,其他响应[见状态码。](#page-54-0)

#### <span id="page-28-0"></span>表 **5-12** 状态码

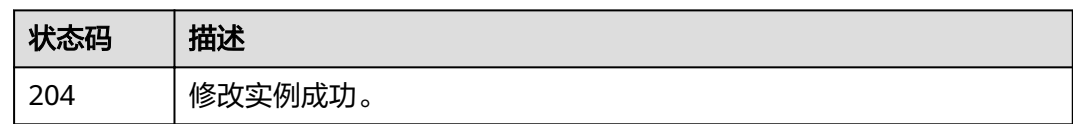

## **5.4** 删除指定实例

#### 功能介绍

删除指定的实例,释放该实例的所有资源。

#### **URI**

DELETE /v1.0/{project\_id}/instances/{instance\_id}

参数说明见表**5-13**。

#### 表 **5-13** 参数说明

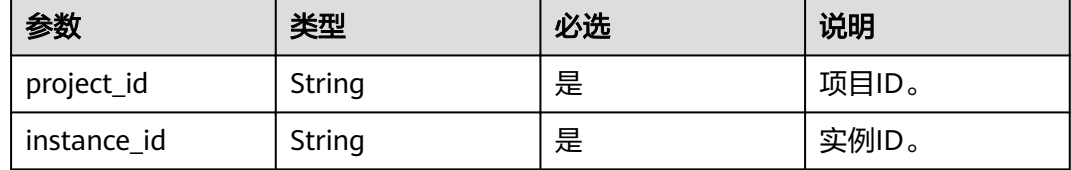

#### 请求消息

请求参数

无。

请求示例

无。

#### 响应消息

响应参数

无。

响应示例

无。

#### 状态码

操作成功的状态码如表**[5-14](#page-29-0)**所示,其他响应[见状态码。](#page-54-0)

#### <span id="page-29-0"></span>表 **5-14** 状态码

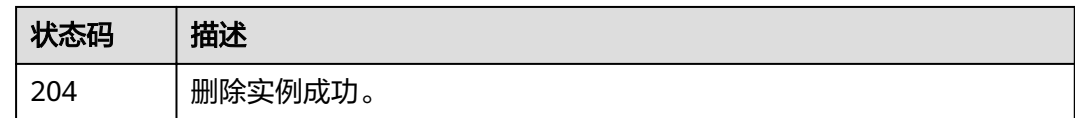

## **5.5** 批量重启、删除实例

#### 功能介绍

批量重启或删除实例。

在实例重启过程中,客户端的生产与消费消息等请求会被拒绝。 实例删除后,实例中原有的数据将被删除,且没有备份,请谨慎操作。

#### **URI**

POST /v1.0/{project\_id}/instances/action

参数说明见表**5-15**。

#### 表 **5-15** 参数说明

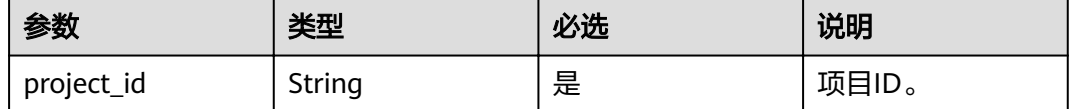

#### 请求消息

#### 请求参数

参数说明见表**5-16**。

#### 表 **5-16** 参数说明

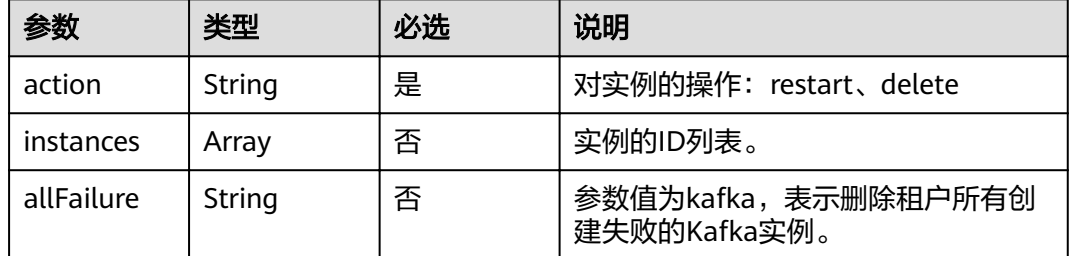

#### 请求示例

批量重启实例

{ "action" : "restart",

 "instances" : ["54602a9d-5e22-4239-9123-77e350df4a34", "7166cdea-dbad-4d79-9610-7163e6f8b640"] }

#### 批量删除实例

```
{ 
   "action" : "delete", 
   "instances" : ["54602a9d-5e22-4239-9123-77e350df4a34", "7166cdea-dbad-4d79-9610-7163e6f8b640"] 
}
```
#### 删除所有创建失败的实例

```
{ 
    "action" : "delete", 
    "allFailure" : "kafka"
}
```
#### 响应消息

#### 响应参数

当参数action为delete, allFailure值为kafka时, 响应返回为空表示删除成功。参数说 明见表**5-17**。

#### 表 **5-17** 参数说明

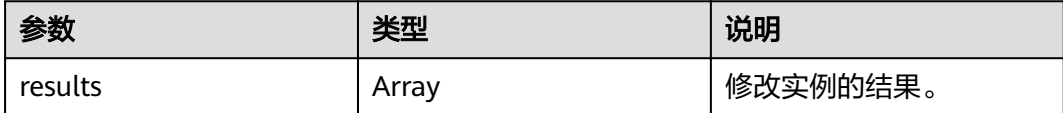

#### 表 **5-18** results 参数说明

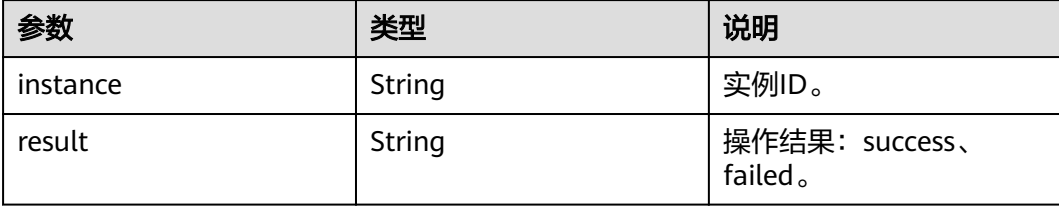

#### 响应示例

```
{ 
   "results": [ 
      { 
 "result": "success", 
 "instance": "afc90a2a-a02c-4cba-94d5-58dfa9ad1e0d" 
      }, 
      { 
         "result": "success", 
         "instance": "67fc5f8d-3986-4f02-bb75-4075a23112de" 
      } 
   ] 
}
```
#### 状态码

操作成功的状态码如表**[5-19](#page-31-0)**所示,其他响应[见状态码。](#page-54-0)

#### <span id="page-31-0"></span>表 **5-19** 状态码

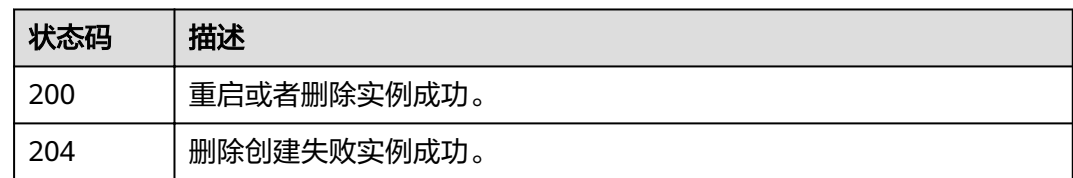

## **5.6** 查询所有实例列表

#### 功能介绍

查询租户的实例列表,支持按照条件查询。

#### **URI**

GET /v1.0/{project\_id}/instances? engine={engine}&name={name}&status={status}&id={id}&includeFailure={includeF ailure}&exactMatchName={exactMatchName}&enterprise\_project\_id={enterprise\_p roject\_id}

#### 参数说明见表**5-20**。

## 表 **5-20** 参数说明

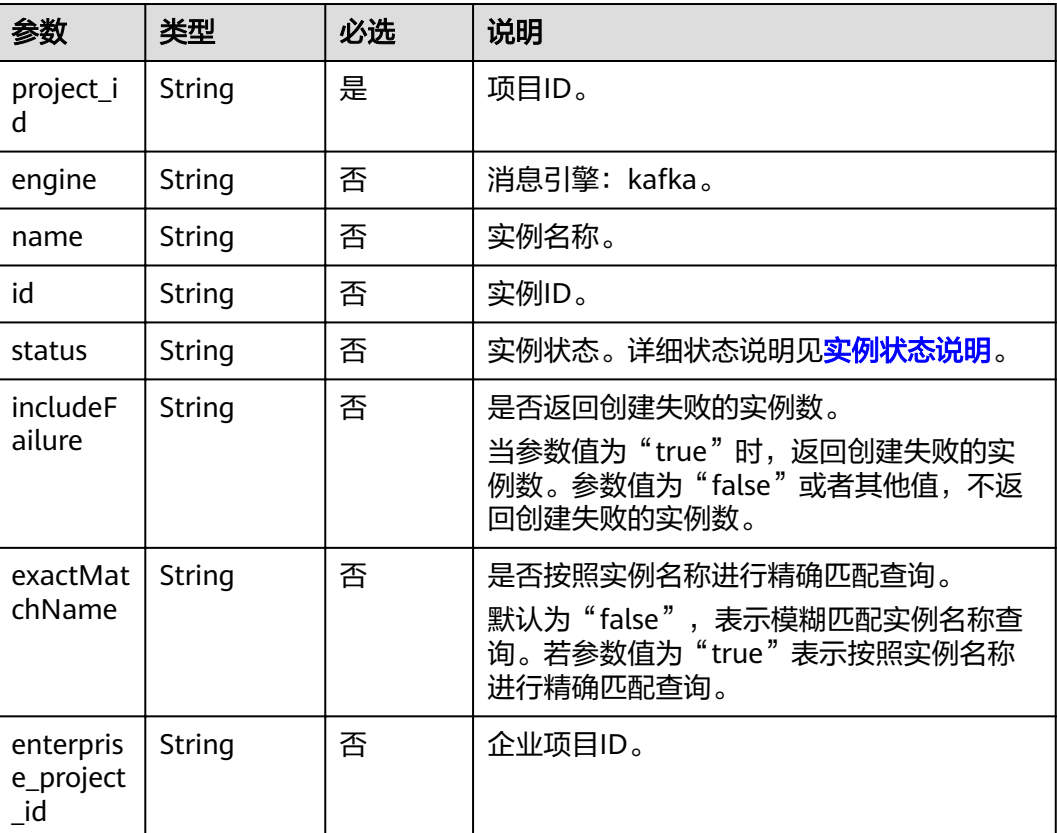

#### 示例

GET /v1.0/bd6b78e2ff9e4e47bc260803ddcc7a21/instances? start=1&limit=10&name=&status=&id=&includeFailure=true&exactMatchName=false

#### 请求消息

#### 请求参数

无。

#### 请求示例

无。

#### 响应消息

#### 响应参数

参数说明见表**5-21**。

#### 表 **5-21** 参数说明

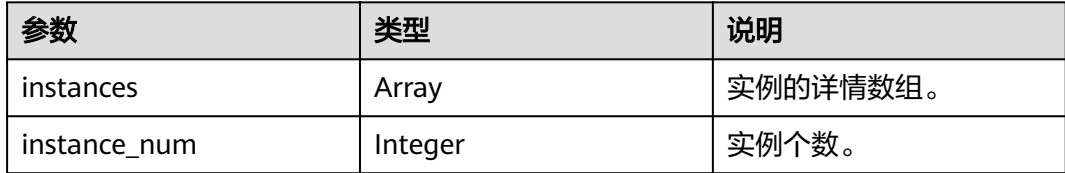

#### 表 **5-22** instance 参数说明

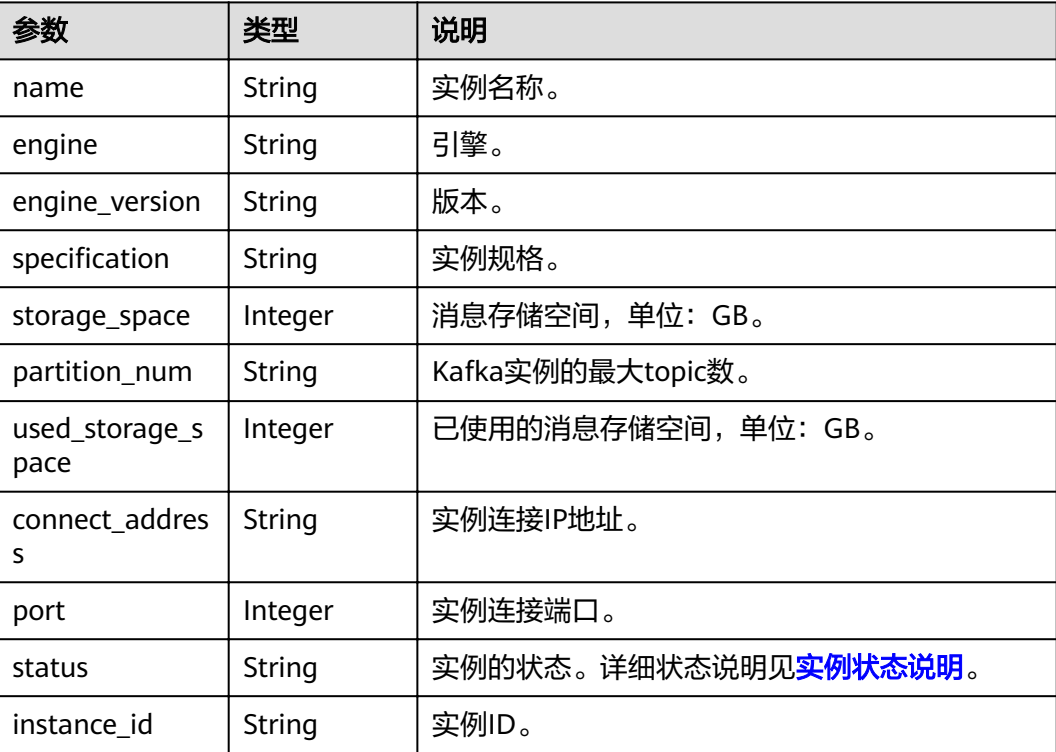

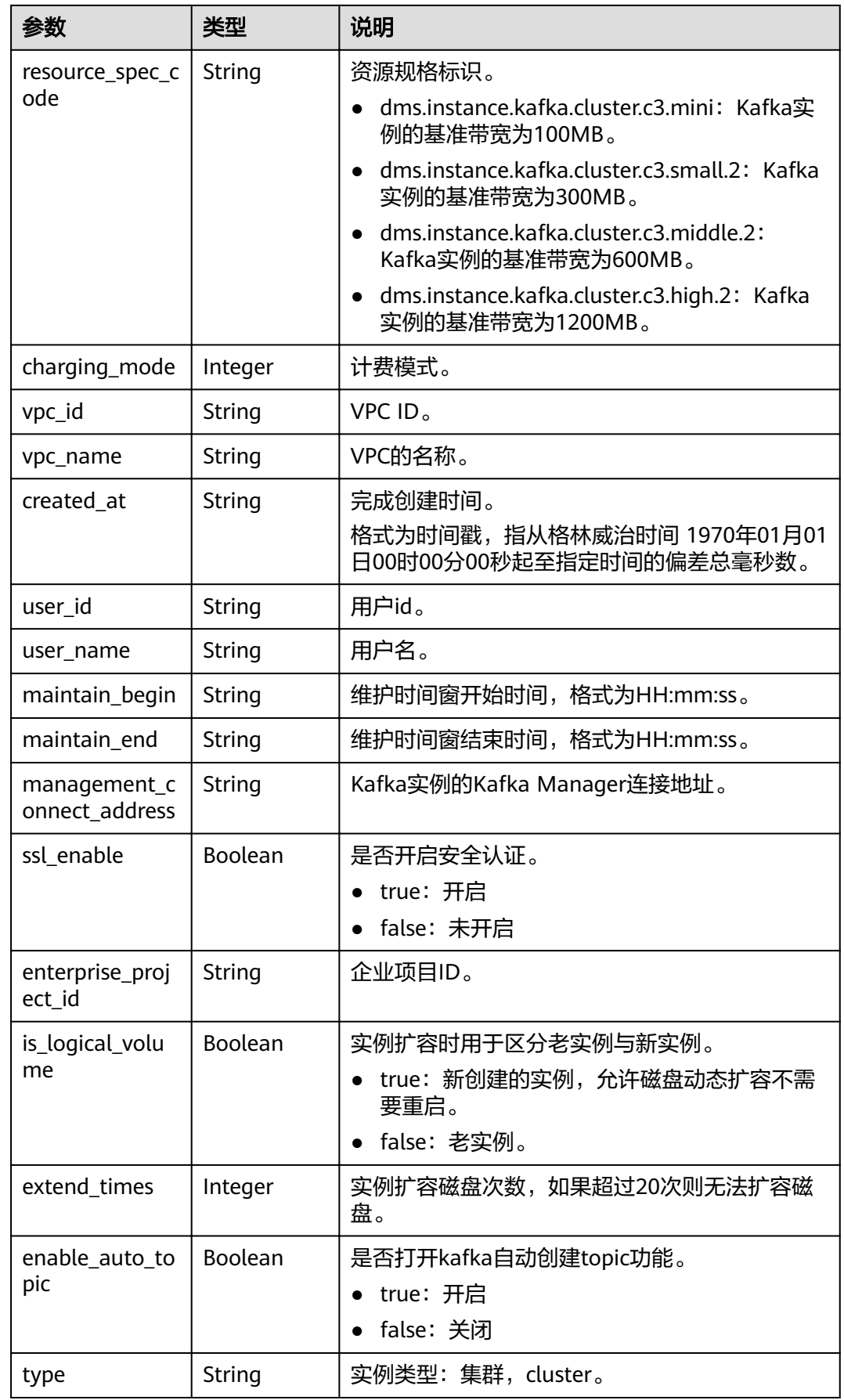

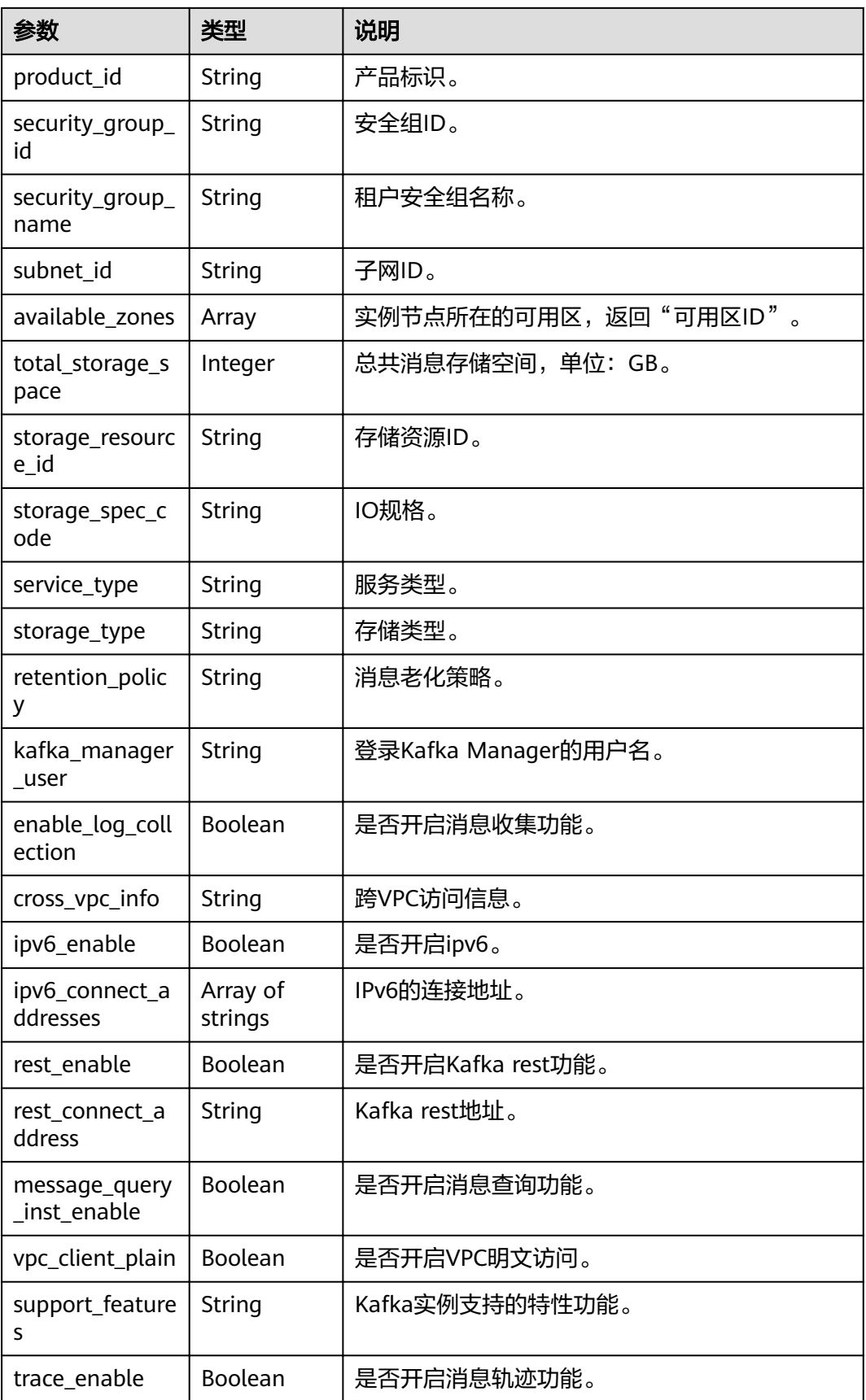

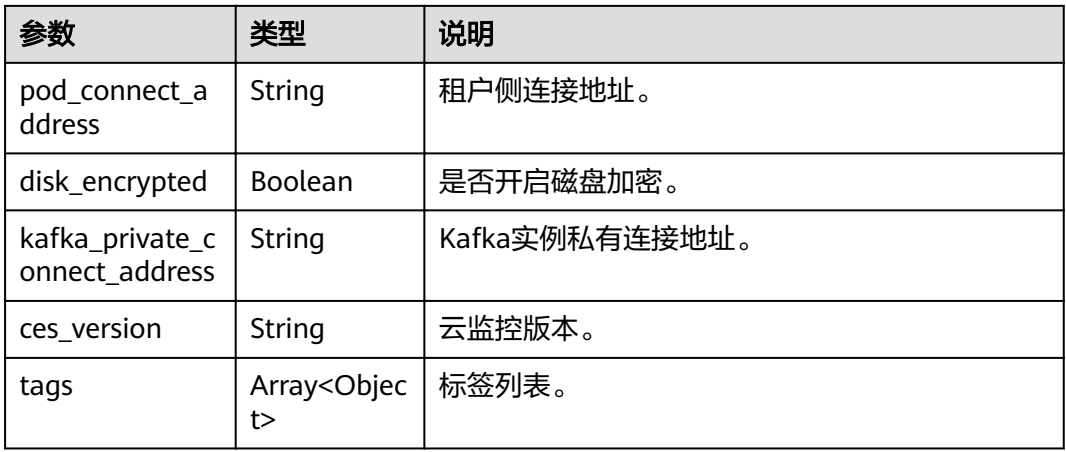

#### 表 **5-23** tags

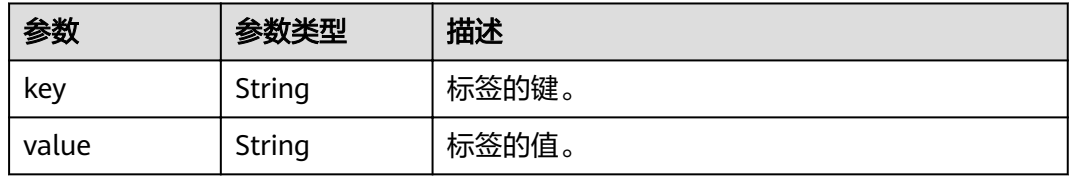

#### 响应示例

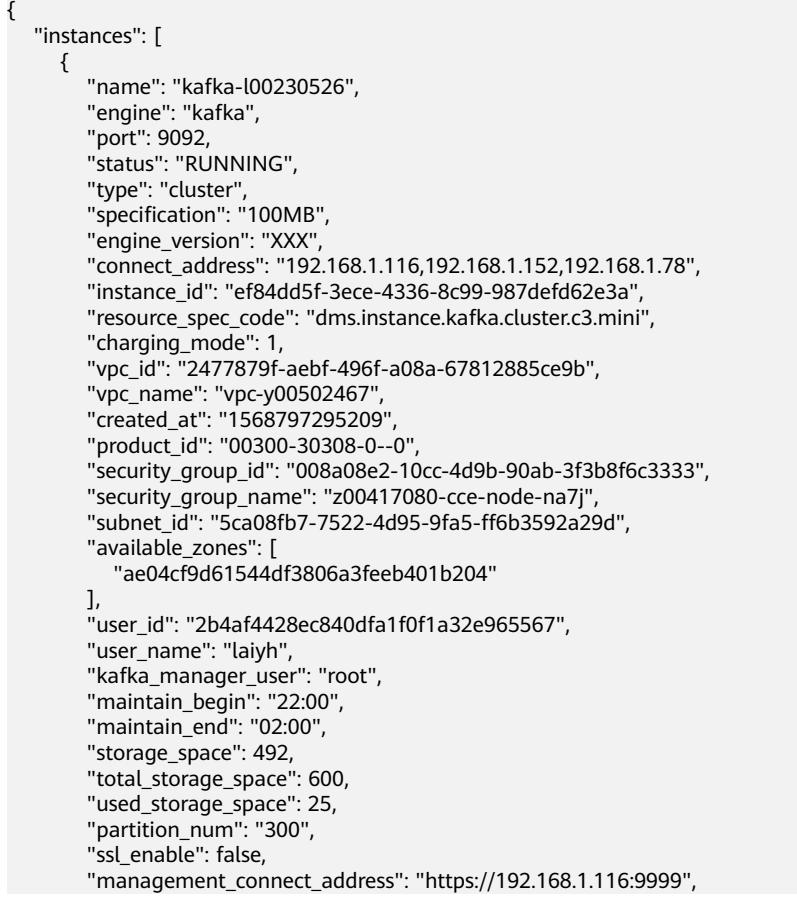

```
 "storage_resource_id": "81982562-ce8b-490a-95fa-2b225c292271",
         "storage_spec_code": "dms.physical.storage.ultra",
         "service_type": "advanced",
         "storage_type": "hec",
         "enterprise_project_id": "0",
         "is_logical_volume": true,
         "extend_times": 0,
         "retention_policy": "produce_reject",
         "ipv6_enable": false,
         "ipv6_connect_addresses": [],
         "rest_enable": false,
         "rest_connect_address": "",
        "message_query_inst_enable": true,
         "vpc_client_plain": false,
         "support_features": 
"feature.physerver.kafka.topic.accesspolicy,message_trace_enable,features.pod.token.access,feature.physerver.
kafka.pulbic.dynamic,feature.physerver.kafka.user.manager",
         "trace_enable": false,
         "agent_enable": false,
         "pod_connect_address": "100.113.16.105:9100,100.113.5.197:9100,100.113.15.231:9100",
         "disk_encrypted": false,
         "enable_auto_topic": true
      }
   ],
    "instance_num": 1
```
#### 状态码

操作成功的状态码如表**5-24**所示,其他响应[见状态码。](#page-54-0)

#### 表 **5-24** 状态码

}

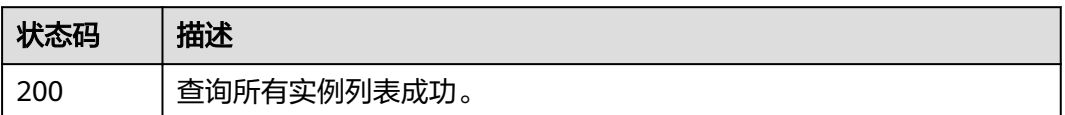

## **5.7 Kafka** 实例创建 **Topic**

#### 功能介绍

该接口用于向Kafka实例创建Topic。

#### **URI**

POST /v1.0/{project\_id}/instances/{instance\_id}/topics

参数说明见表**5-25**。

#### 表 **5-25** 参数说明

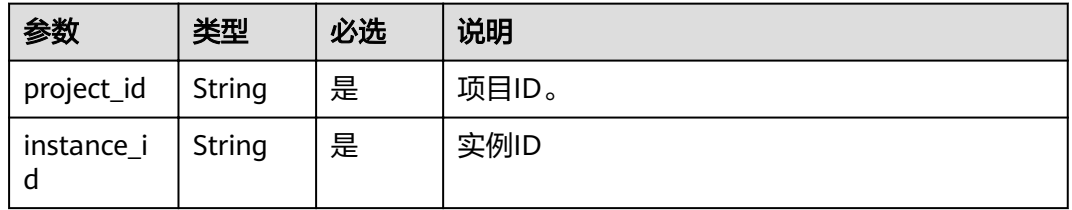

#### 请求消息

#### 请求参数

参数说明见表**5-26**。

#### 表 **5-26** 参数说明

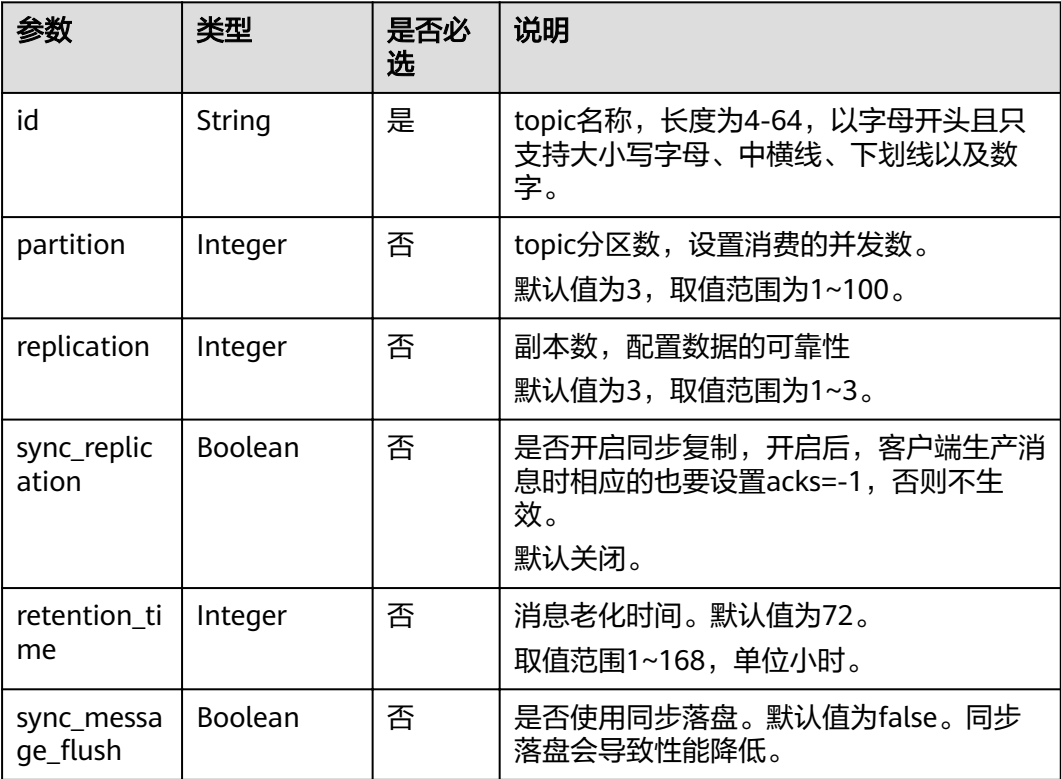

#### 请求示例

- { "id" : "haha", "partition" : 3,
- "replication" : 3,
- "sync\_replication " : true,
- "retention\_time" : 10,
- "sync\_message\_flush" : true }

### 响应消息

#### 响应参数

参数说明见表**[5-27](#page-38-0)**。

#### <span id="page-38-0"></span>表 **5-27** 参数说明

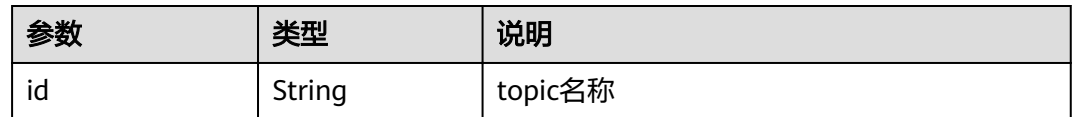

#### 响应示例

{ "id": "haha" }

#### 状态码

操作成功的状态码如表**5-28**所示,其他响应[见状态码。](#page-54-0)

#### 表 **5-28** 状态码

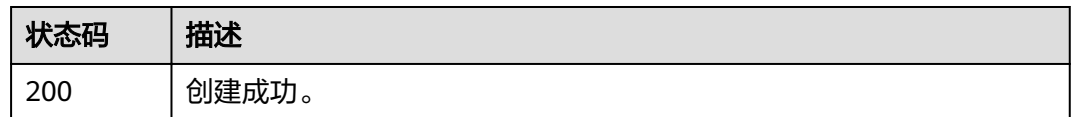

## **5.8 Kafka** 实例查询 **Topic**

#### 功能介绍

该接口用于查询指定Kafka实例的Topic详情。

#### **URI**

GET /v1.0/{project\_id}/instances/{instance\_id}/topics 参数说明见表**5-29**。

#### 表 **5-29** 参数说明

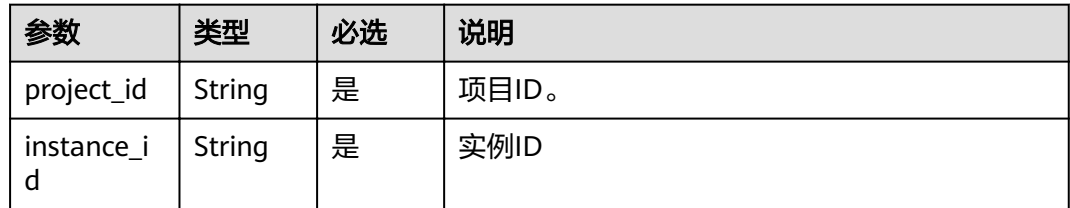

#### 请求消息

#### 请求参数

无。

请求示例

5 实例管理类接口

#### 无。

#### 响应消息

#### 响应参数

参数说明见表**5-30**。

#### 表 **5-30** 参数说明

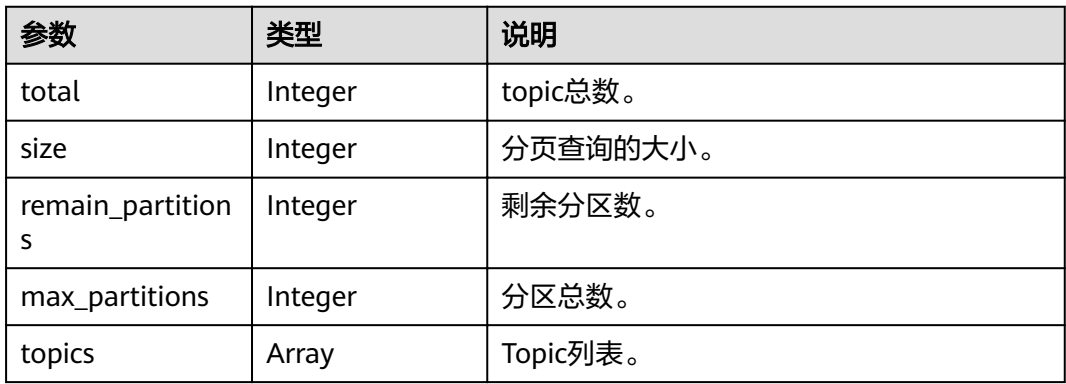

#### 表 **5-31** 参数说明

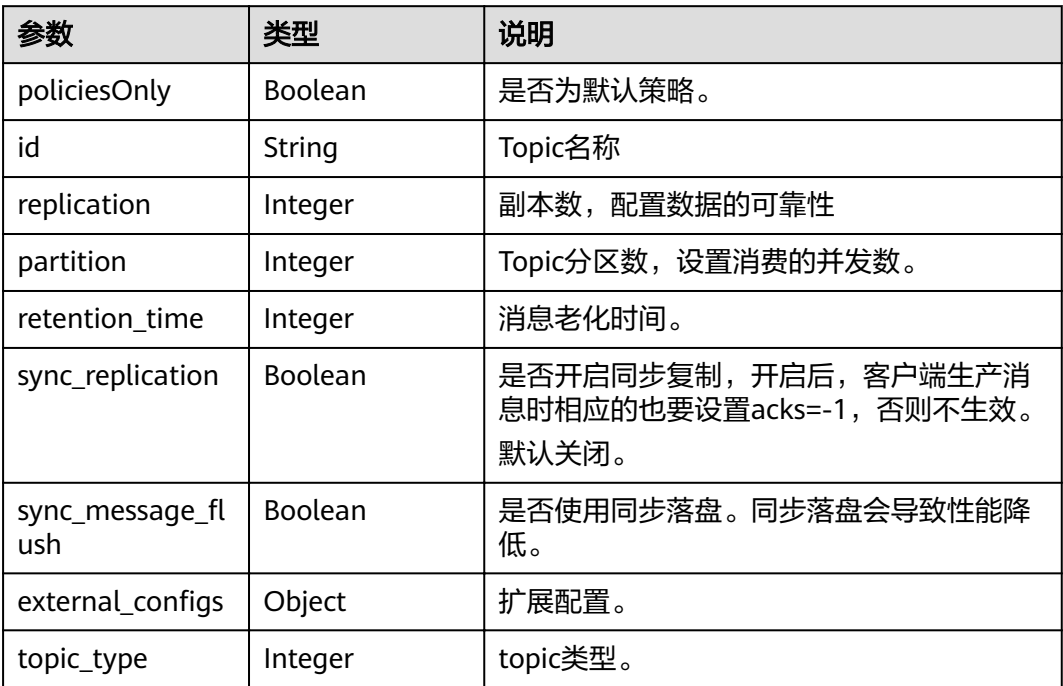

#### 响应示例

{ "count": 1, "topics": [ { "id": "topic-test",

#### <span id="page-40-0"></span>状态码

操作成功的状态码如表**5-32**所示,其他响应[见状态码。](#page-54-0)

#### 表 **5-32** 状态码

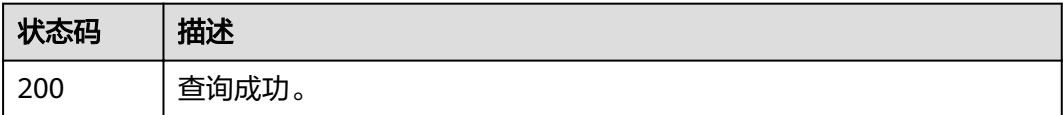

## **5.9 Kafka** 实例批量删除 **Topic**

#### 功能介绍

该接口用于向Kafka实例批量删除Topic。

#### **URI**

POST /v1.0/{project\_id}/instances/{instance\_id}/topics/delete 参数说明见表**5-33**。

#### 表 **5-33** 参数说明

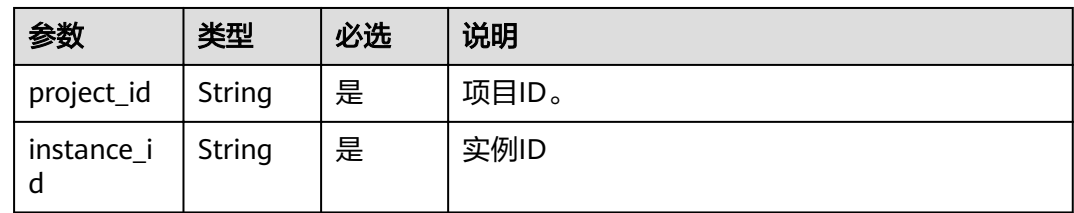

#### 请求消息

#### 请求参数

参数说明见表**[5-34](#page-41-0)**。

#### <span id="page-41-0"></span>表 **5-34** 参数说明

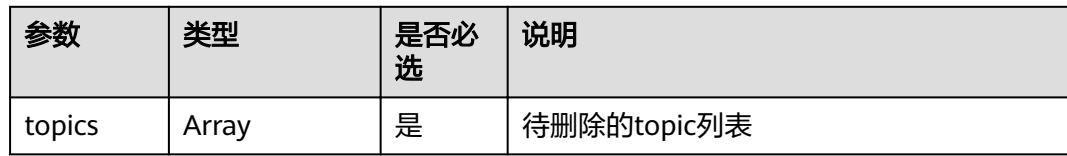

#### 请求示例

 { "topics" : ["hah", "aabb"] }

#### 响应消息

#### 响应参数

参数说明见表**5-35**。

#### 表 **5-35** 参数说明

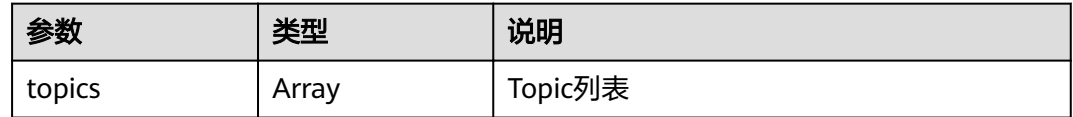

#### 表 **5-36** topics 参数说明

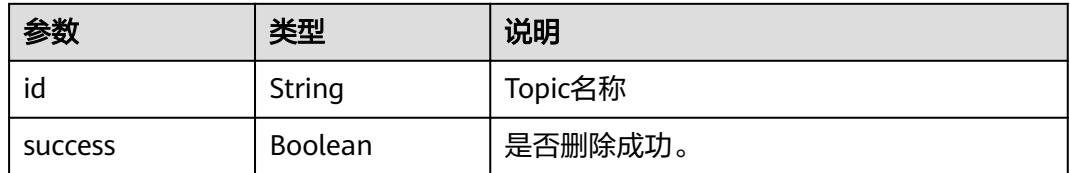

#### 响应示例

```
{
 "topics" : [{
 "id" : "haha",
 "success" : true
 }, {
 "id" : "aabb",
    "success" : true
 }
 ]
}
```
#### 状态码

操作成功的状态码如表**[5-37](#page-42-0)**所示,其他响应[见状态码。](#page-54-0)

#### <span id="page-42-0"></span>表 **5-37** 状态码

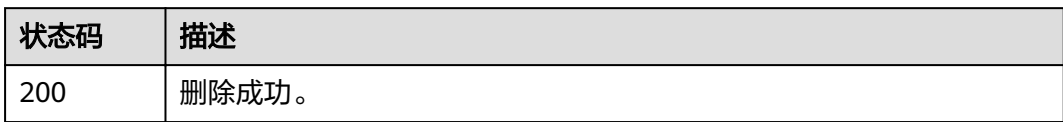

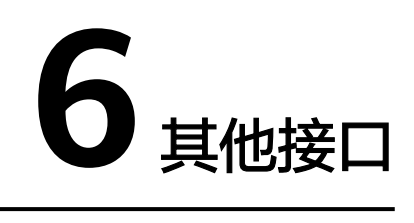

## <span id="page-43-0"></span>**6.1** 查询可用区信息

#### 功能介绍

在创建实例时,需要配置实例所在的可用区ID,可通过该接口查询可用区的ID。

#### **URI**

GET /v1.0/availableZones

#### 请求消息

请求参数

无。

请求示例

无。

#### 响应消息

#### 响应参数

参数说明见表**6-1**、表**[6-2](#page-44-0)**。

#### 表 **6-1** 参数说明

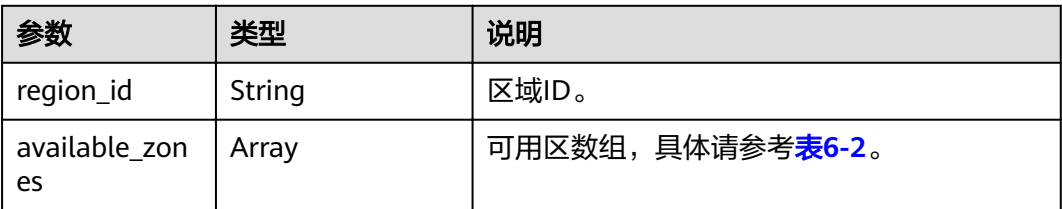

#### <span id="page-44-0"></span>表 **6-2** available\_zones 参数说明

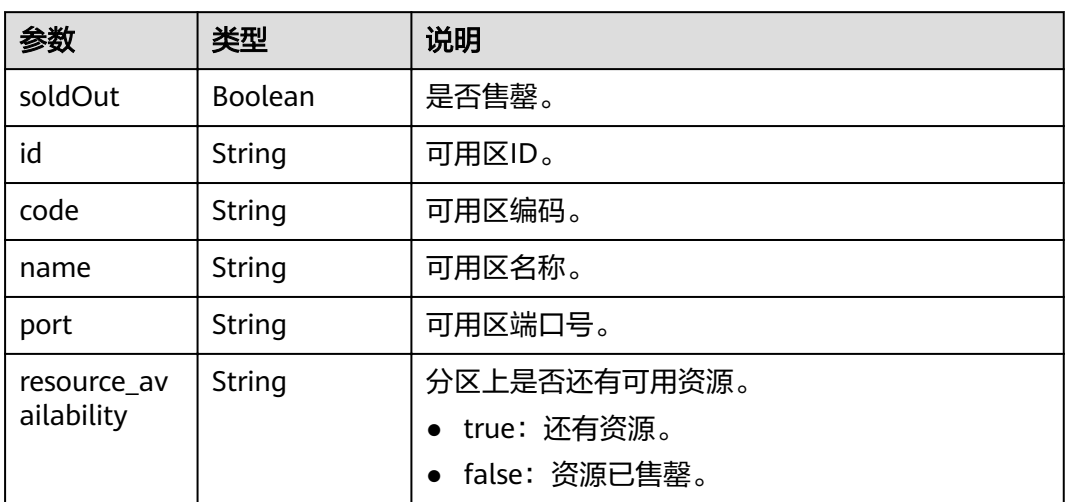

#### 响应示例

{

}

```
 regionId: "XXXX", 
   available_zones:[ 
     { 
        "id":"1d7b939b382c4c3bb3481a8ca10da768", 
        "name":"az10.dc1", 
 "code":"az10.dc1", 
 "port":"8002", 
 "resource_availability": "true" 
 }, 
\left\{ \begin{array}{c} \end{array} \right\} "id":"1d7b939b382c4c3bb3481a8ca10da769", 
        "name":"az10.dc2", 
 "code":"az10.dc2", 
 "port":"8002", 
 "resource_availability": "true" 
      } 
   ]
```
#### 状态码

操作成功的状态码如表**6-3**所示,其他响应见[状态码](#page-54-0)。

#### 表 **6-3** 状态码

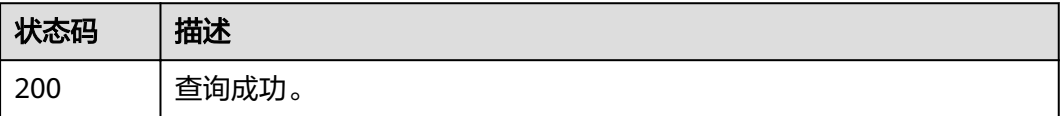

## <span id="page-45-0"></span>**6.2** 查询产品规格列表

#### 功能介绍

在创建kafka实例时,需要配置订购的产品ID(即product\_id),可通过该接口查询产 品规格。

#### **URI**

GET /v1.0/products?engine={engine}

参数说明见表**6-4**。

#### 表 **6-4** 参数说明

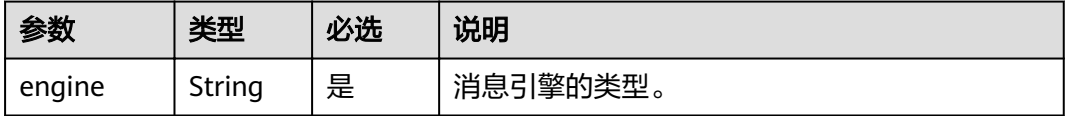

#### 请求消息

请求参数

无。

请求示例

无。

#### 响应消息

#### 响应参数

Hourly的参数说明见表**6-5**。

#### 表 **6-5** 参数说明

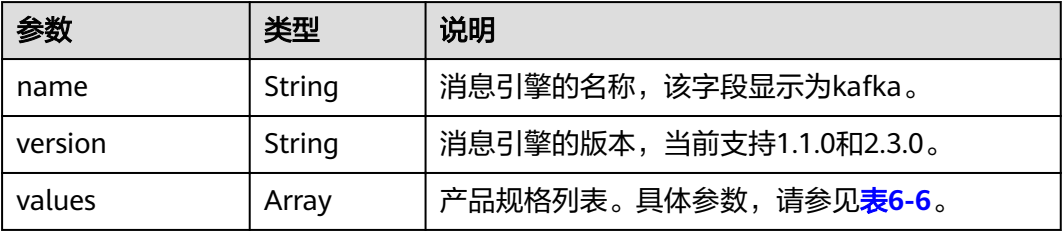

#### <span id="page-46-0"></span>表 **6-6** values 参数说明

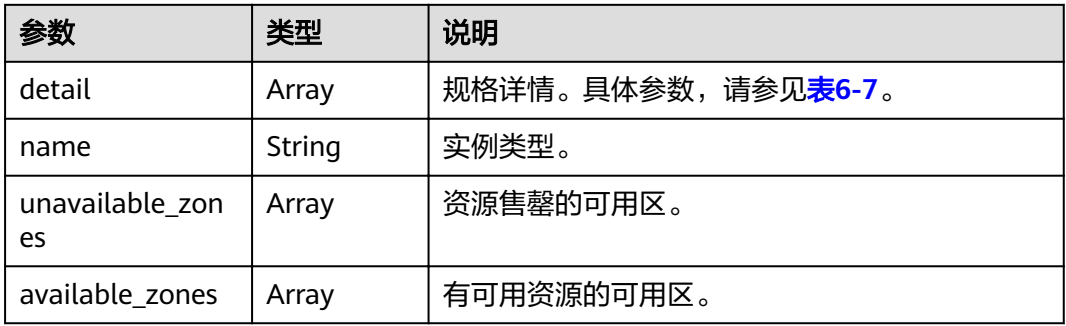

#### 表 **6-7** Kafka 实例的 detail 参数说明

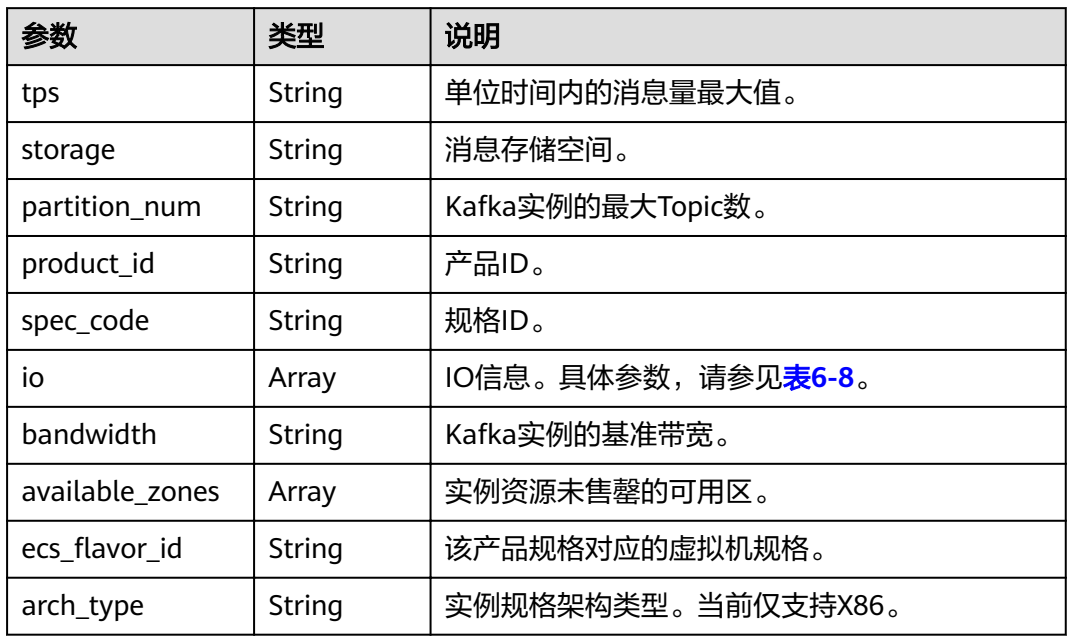

#### 表 **6-8** io 参数说明

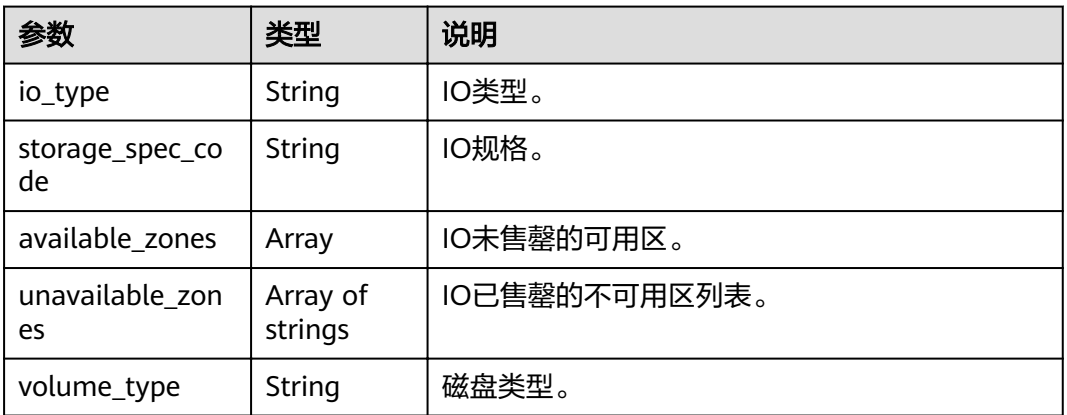

#### 响应示例

{

```
 "Hourly": [{
      "name": "kafka",
 "version": "2.3.0",
 "values": [{
        "detail": [{
           "tps": "50000",
 "storage": "600",
 "partition_num": "300",
 "product_id": "00300-30308-0--0",
            "spec_code": "dms.instance.kafka.cluster.c3.mini",
            "io": [{
              "io_type": "high",
              "storage_spec_code": "dms.physical.storage.high",
              "available_zones": ["XXX",
              "XXX"],
              "volume_type": "SAS"
           },
           {
              "io_type": "ultra",
              "storage_spec_code": "dms.physical.storage.ultra",
              "available_zones": ["XXX",
              "XXX"],
              "volume_type": "SSD"
\qquad \qquad \text{)} "bandwidth": "100MB",
           "unavailable_zones": ["XXX"],
            "available_zones": ["XXX"],
          "ecs_flavor_id": "c4.large.2",
           "arch_type": "X86"
        },
        {
           "tps": "100000",
           "storage": "1200",
            "partition_num": "900",
            "product_id": "00300-30310-0--0",
           "spec_code": "dms.instance.kafka.cluster.c3.small.2",
           "io": [{
              "io_type": "high",
              "storage_spec_code": "dms.physical.storage.high",
              "available_zones": ["XXX",
              "XXX"],
              "volume_type": "SAS"
           },
           {
              "io_type": "ultra",
              "storage_spec_code": "dms.physical.storage.ultra",
              "available_zones": ["XXX",
              "XXX"],
              "volume_type": "SSD"
           }],
            "bandwidth": "300MB",
            "unavailable_zones": ["XXX"],
           "available_zones": ["XXX"],
          "ecs_flavor_id": "c4.xlarge.2",
           "arch_type": "X86"
        },
        {
           "tps": "200000",
           "storage": "2400",
           "partition_num": "1800",
           "product_id": "00300-30312-0--0",
            "spec_code": "dms.instance.kafka.cluster.c3.middle.2",
           "io": [{
              "io_type": "ultra",
              "storage_spec_code": "dms.physical.storage.ultra",
              "available_zones": ["XXX",
              "XXX"],
              "volume_type": "SSD"
```

```
 }],
           "bandwidth": "600MB",
           "unavailable_zones": ["XXX"],
 "available_zones": ["XXX"],
, "ecs_flavor_id": "c4.2xlarge.2",
           "arch_type": "X86"
        },
        {
          "tps": "300000"
           "storage": "4800",
           "partition_num": "1800",
 "product_id": "00300-30314-0--0",
 "spec_code": "dms.instance.kafka.cluster.c3.high.2",
 "io": [{
 "io_type": "ultra",
             "storage_spec_code": "dms.physical.storage.ultra",
             "available_zones": ["XXX",
             "XXX"],
             "volume_type": "SSD"
\qquad \qquad \text{)} "bandwidth": "1200MB",
           "unavailable_zones": ["XXX"],
           "available_zones": ["XXX"],
          "ccs_flavor_id": "c4.2xlarge.2",
           "arch_type": "X86"
        }],
        "name": "cluster",
        "unavailable_zones": ["XXX"],
        "available_zones": ["XXX"]
     }]
```
#### 状态码

操作成功的状态码如表**6-9**所示,其他响应见[状态码](#page-54-0)。

#### 表 **6-9** 状态码

 }] }

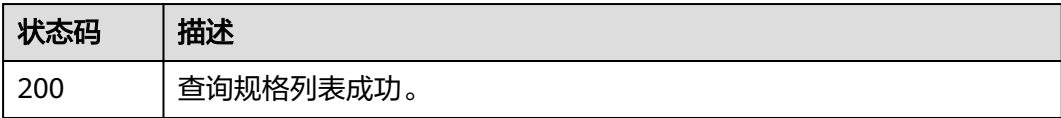

## **6.3** 查询维护时间窗时间段

#### 功能介绍

查询维护时间窗开始时间和结束时间。

#### **URI**

GET /v1.0/instances/maintain-windows

#### 请求消息

#### 请求参数

无。

#### 请求示例

无。

#### 响应消息

#### 响应参数

参数说明见表表**6-10**、表**6-11**

表 **6-10** 响应参数说明

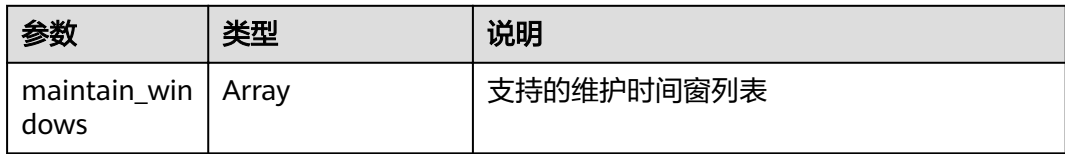

#### 表 **6-11** maintain\_windows 参数说明

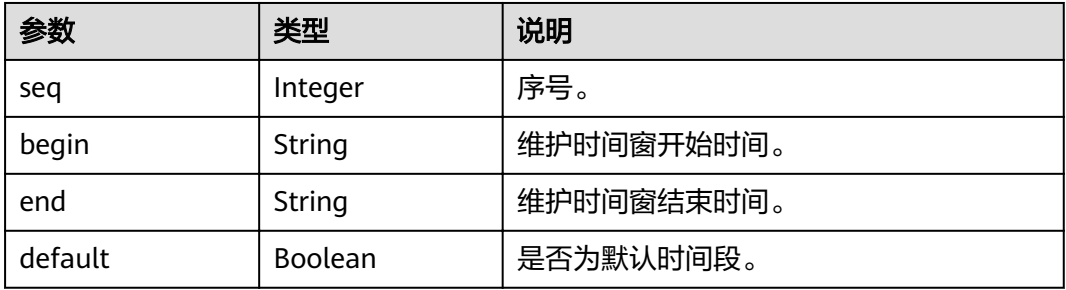

#### 响应示例

```
{
   "maintain_windows": [{
      "default": false,
 "seq": 1,
 "begin": "22:00:00",
      "end": "02:00:00"
   },
   {
      "default": true,
 "seq": 2,
 "begin": "02:00:00",
 "end": "06:00:00"
 },
\{ "default": false,
 "seq": 3,
 "begin": "06:00:00",
      "end": "10:00:00"
   },
   {
      "default": false,
 "seq": 4,
 "begin": "10:00:00",
 "end": "14:00:00"
   },
   {
      "default": false,
```

```
 "seq": 5,
 "begin": "14:00:00",
 "end": "18:00:00"
 },
\{ "default": false,
 "seq": 6,
 "begin": "18:00:00",
 "end": "22:00:00"
  }]
```
#### 状态码

操作成功的状态码如表**6-12**所示,其他响应[见状态码。](#page-54-0)

#### 表 **6-12** 状态码

}

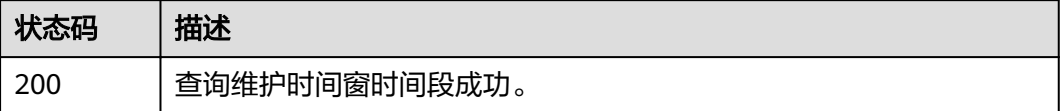

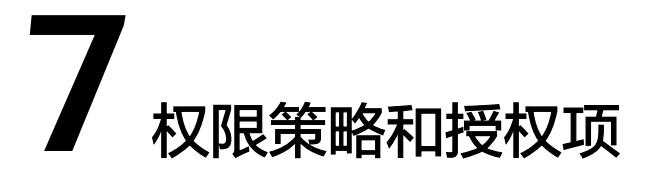

<span id="page-51-0"></span>如果您需要对您所拥有的DMS for Kafka实例进行精细的权限管理,您可以使用统一身 份认证服务(Identity and Access Management,简称IAM),如果帐号已经能满足 您的要求,不需要创建独立的IAM用户,您可以跳过本章节,不影响您使用DMS for Kafka实例的其它功能。

默认情况下,新建的IAM用户没有任何权限,您需要将其加入用户组,并给用户组授 予策略或角色,才能使用户组中的用户获得相应的权限,这一过程称为授权。授权 后,用户就可以基于已有权限对云服务进行操作。

权限根据授权的精细程度,分为角色和策略。角色以服务为粒度,是IAM最初提供的 一种根据用户的工作职能定义权限的粗粒度授权机制。策略以API接口为粒度进行权限 拆分,授权更加精细,可以精确到某个操作、资源和条件,能够满足企业对权限最小 化的安全管控要求。

#### 说明

如果您要允许或是禁止某个接口的操作权限,请使用策略。

帐号具备所有接口的调用权限,如果使用帐号下的IAM用户发起API请求时,该IAM用 户必须具备调用该接口所需的权限,否则,API请求将调用失败。每个接口所需要的权 限,与各个接口所对应的授权项相对应,只有发起请求的用户被授予授权项所对应的 策略,该用户才能成功调用该接口。例如,用户要调用接口来创建Kafka实例,那么这 个IAM用户被授予的策略中必须包含允许"dms:instance:create"的授权项,该接口才 能调用成功。

#### 支持的授权项

策略包含系统策略和自定义策略,如果系统策略不满足授权要求,管理员可以创建自 定义策略,并通过给用户组授予自定义策略来进行精细的访问控制。策略支持的操作 与API相对应,授权项列表说明如下:

- 权限: 允许或拒绝某项操作。
- 对应API接口:自定义策略实际调用的API接口。
- 授权项:自定义策略中支持的Action,在自定义策略中的Action中写入授权项, 可以实现授权项对应的权限功能。
- IAM项目 (Project)/企业项目 (Enterprise Project): 自定义策略的授权范围, 包括IAM项目与企业项目。授权范围如果同时支持IAM项目和企业项目,表示此授 权项对应的自定义策略,可以在IAM和企业管理两个服务中给用户组授权并生

效。如果仅支持IAM项目,不支持企业项目,表示仅能在IAM中给用户组授权并生 效,如果在企业管理中授权,则该自定义策略不生效。

DMS for Kafka的支持自定义策略授权项如下表所示。用户调用如下API时,需要获取 对应的权限。权限获取请参考统一身份认证服务(IAM)的帮助指导。

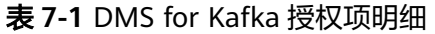

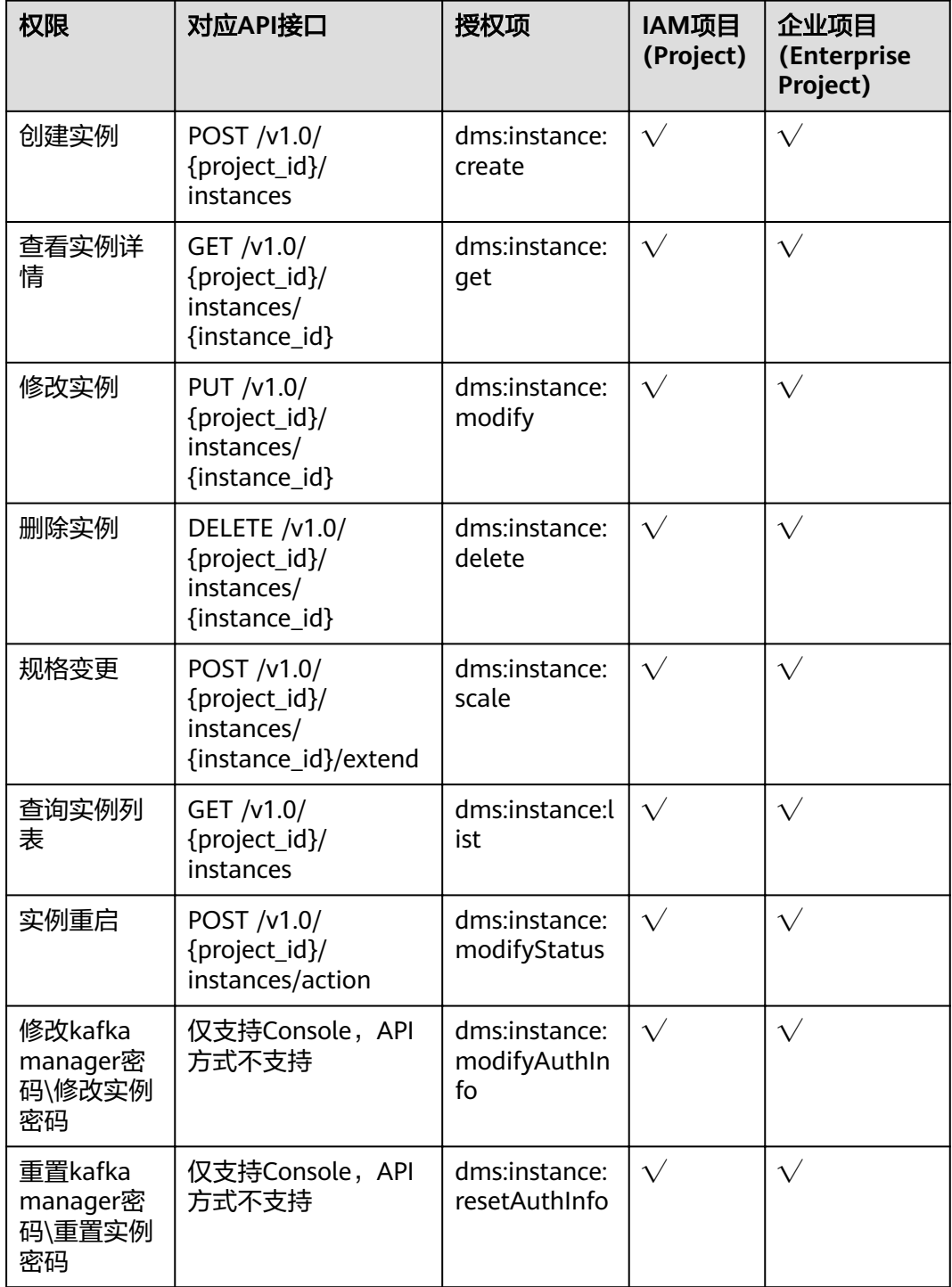

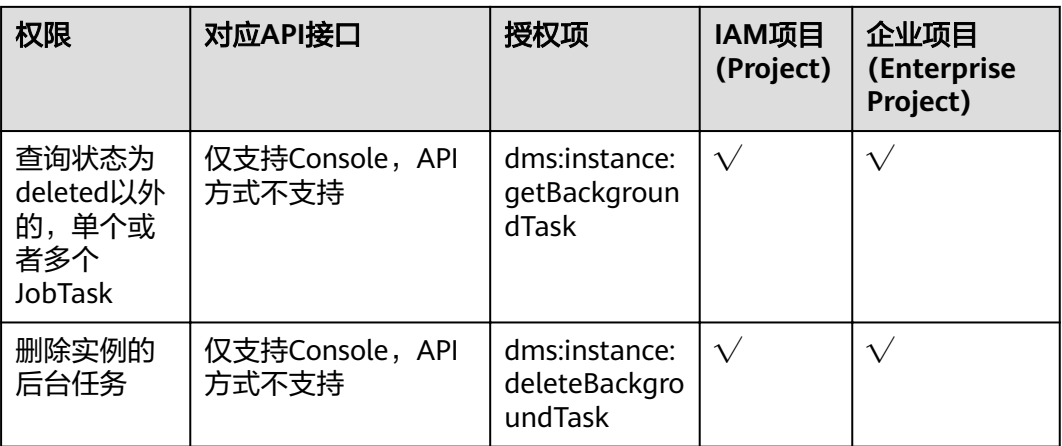

# **8** 附录

## <span id="page-54-0"></span>**8.1** 状态码

状态码如表**8-1**所示

#### 表 **8-1** 状态码

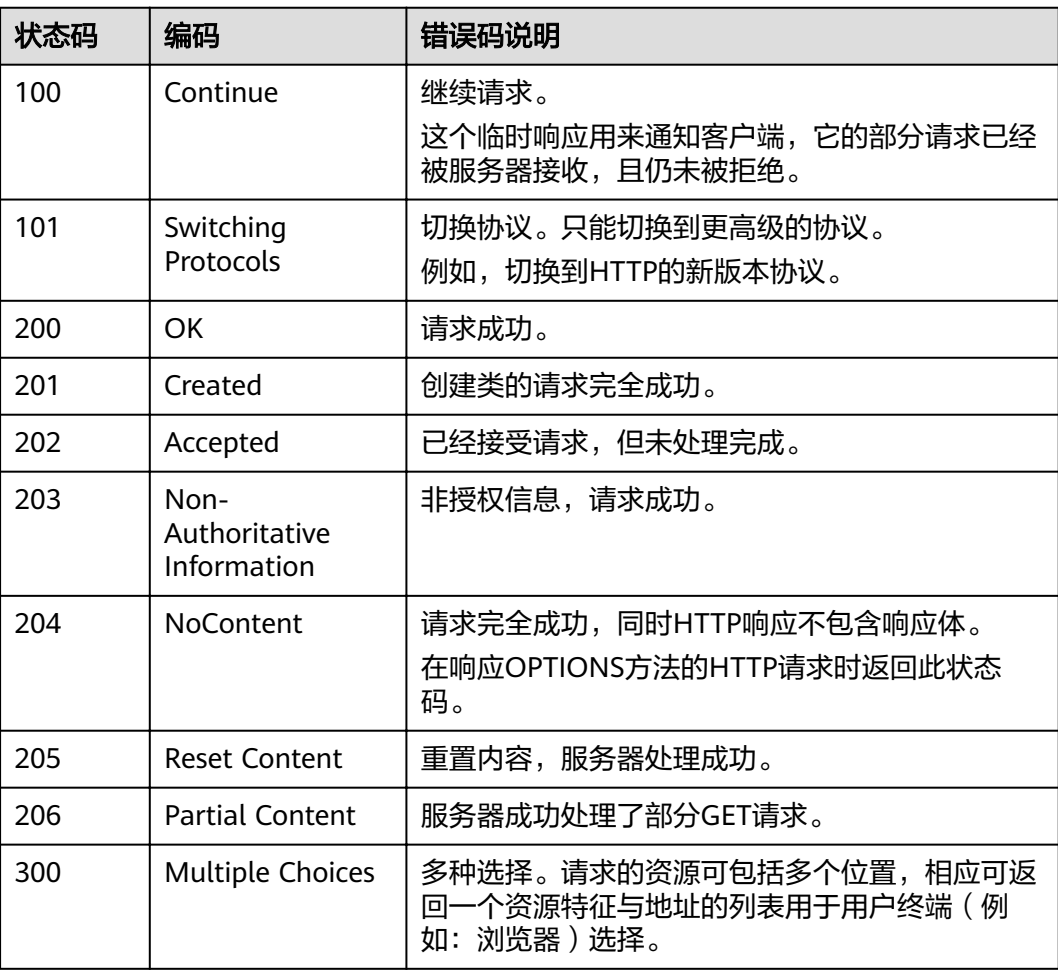

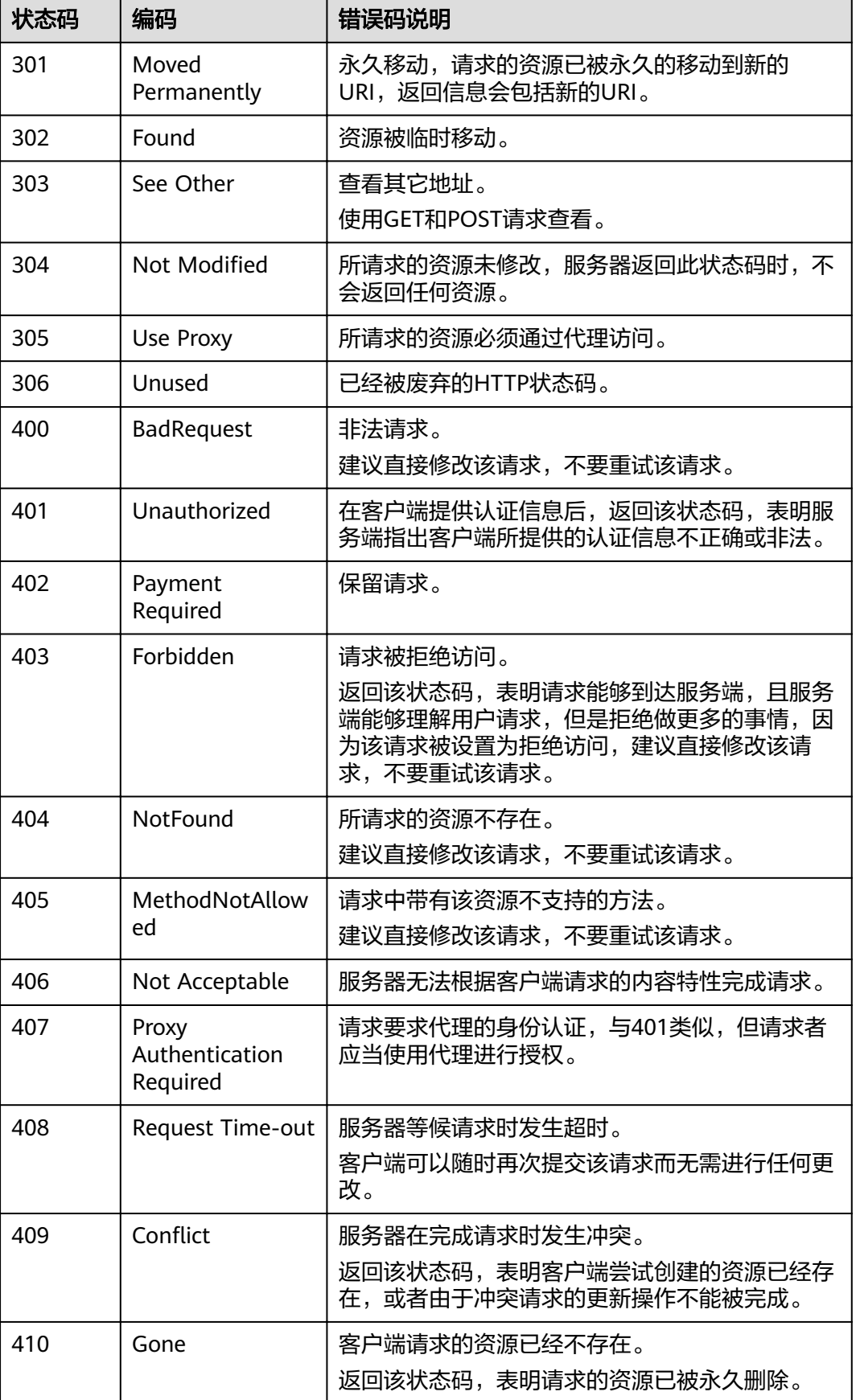

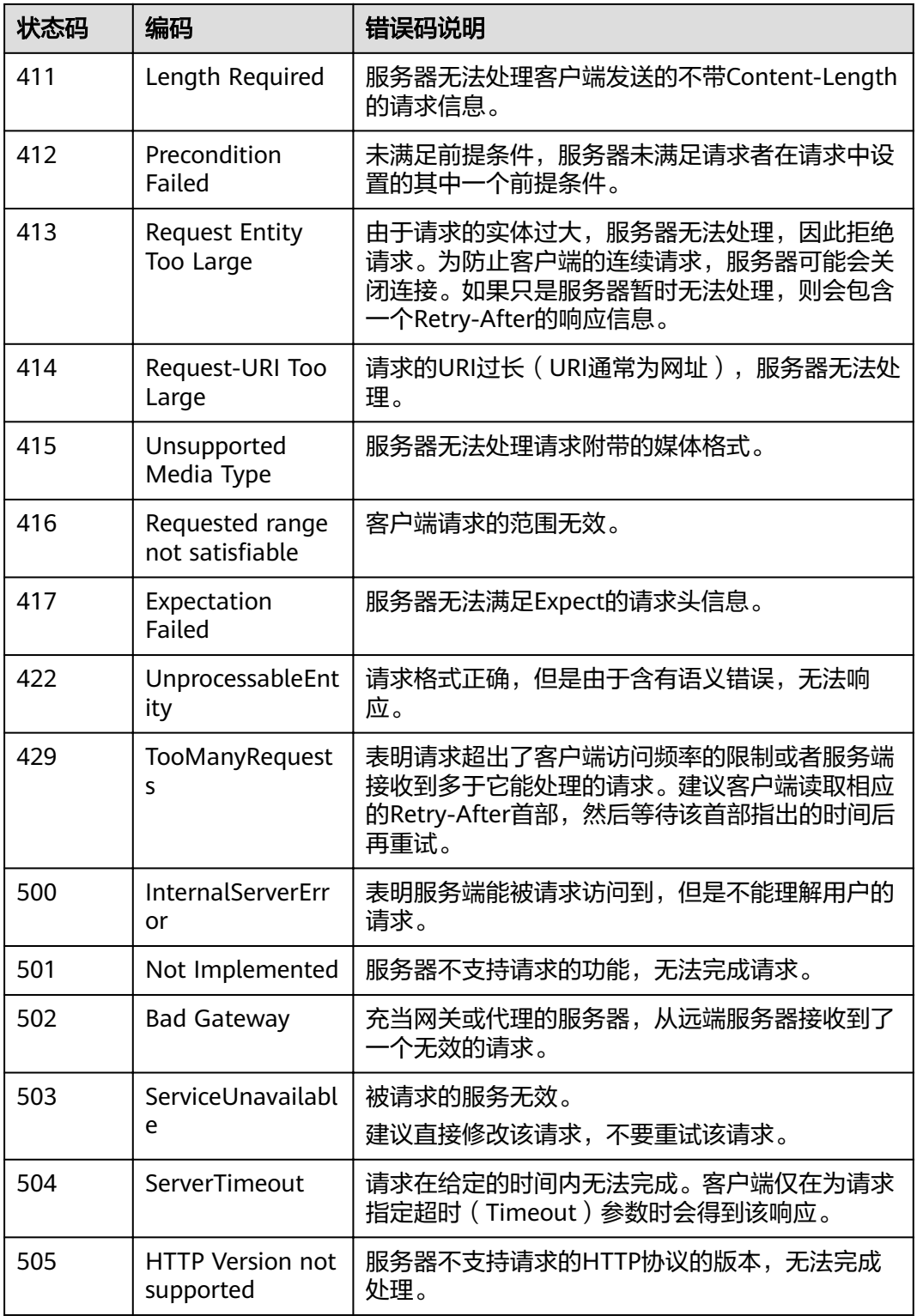

## <span id="page-57-0"></span>**8.2** 错误码

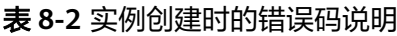

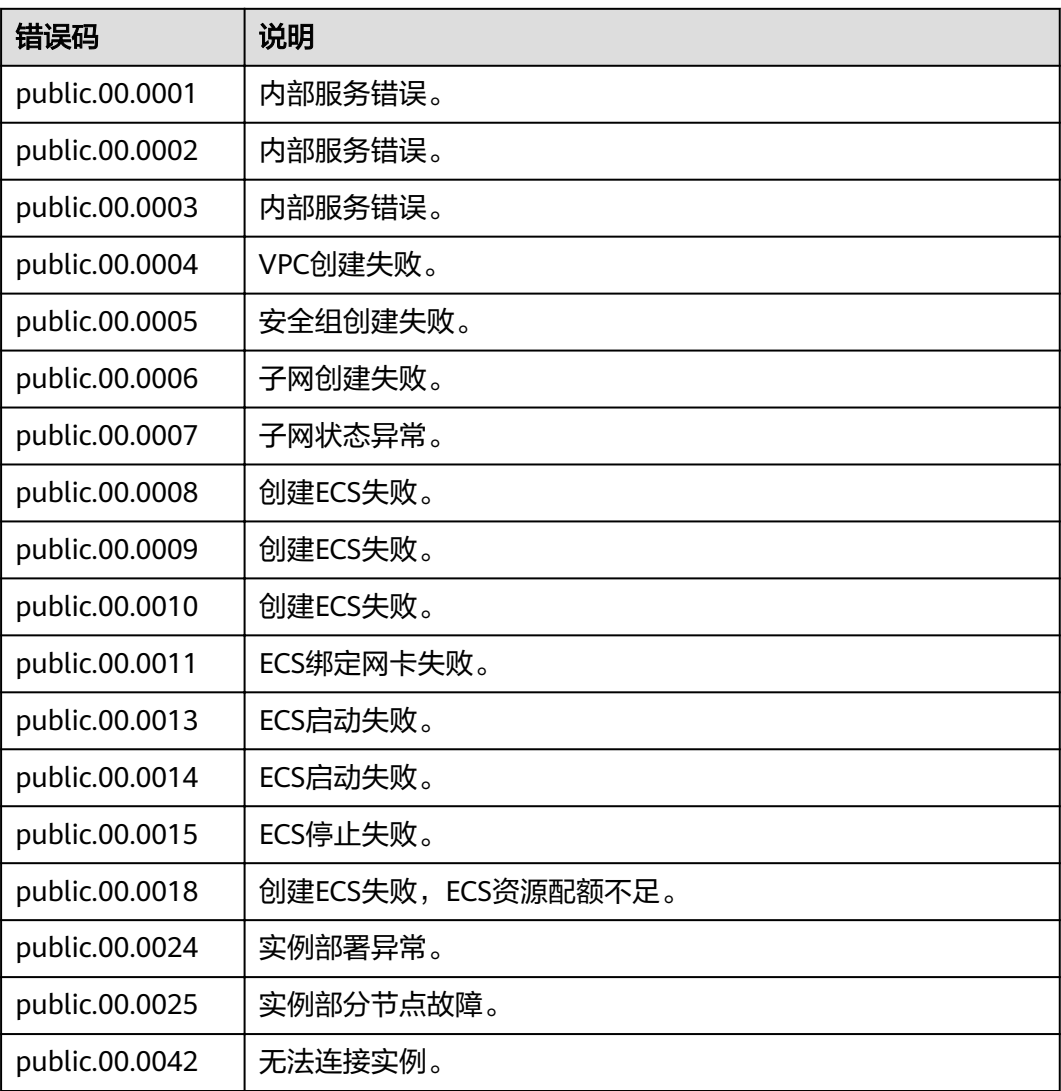

#### 表 **8-3** DMS Kafka 实例的错误码

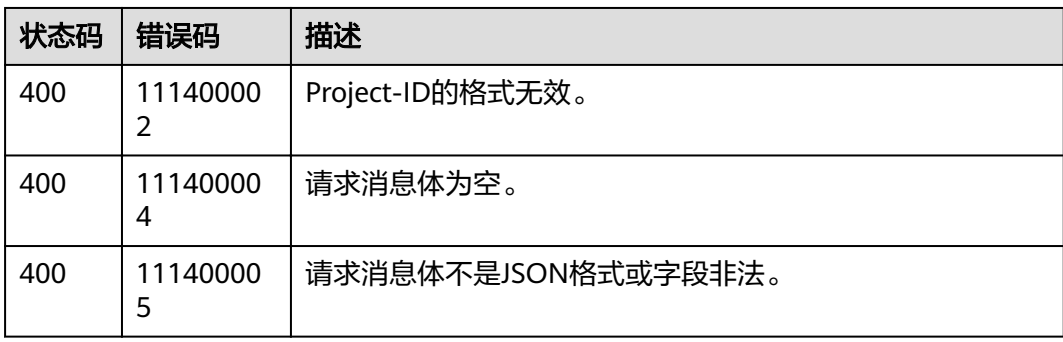

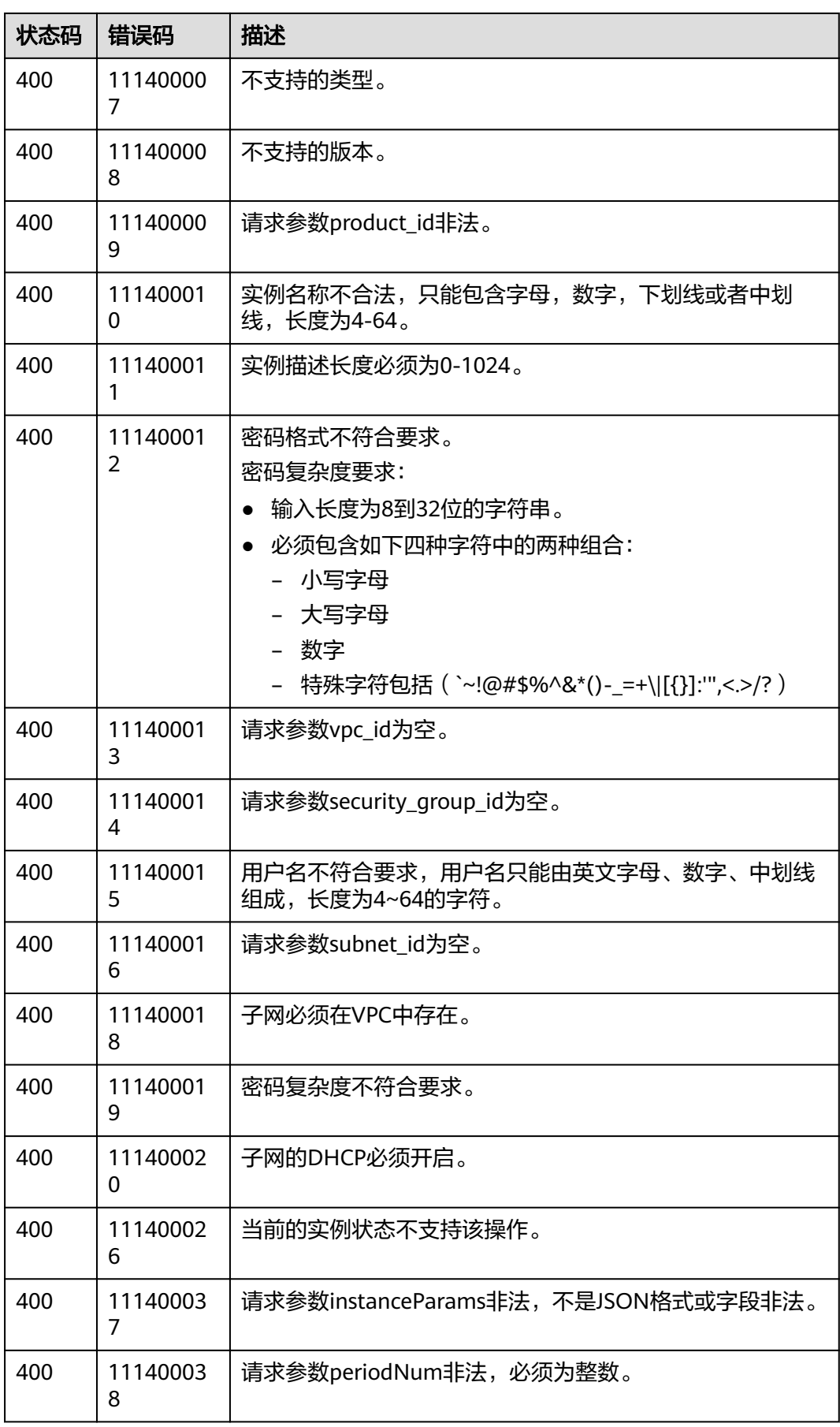

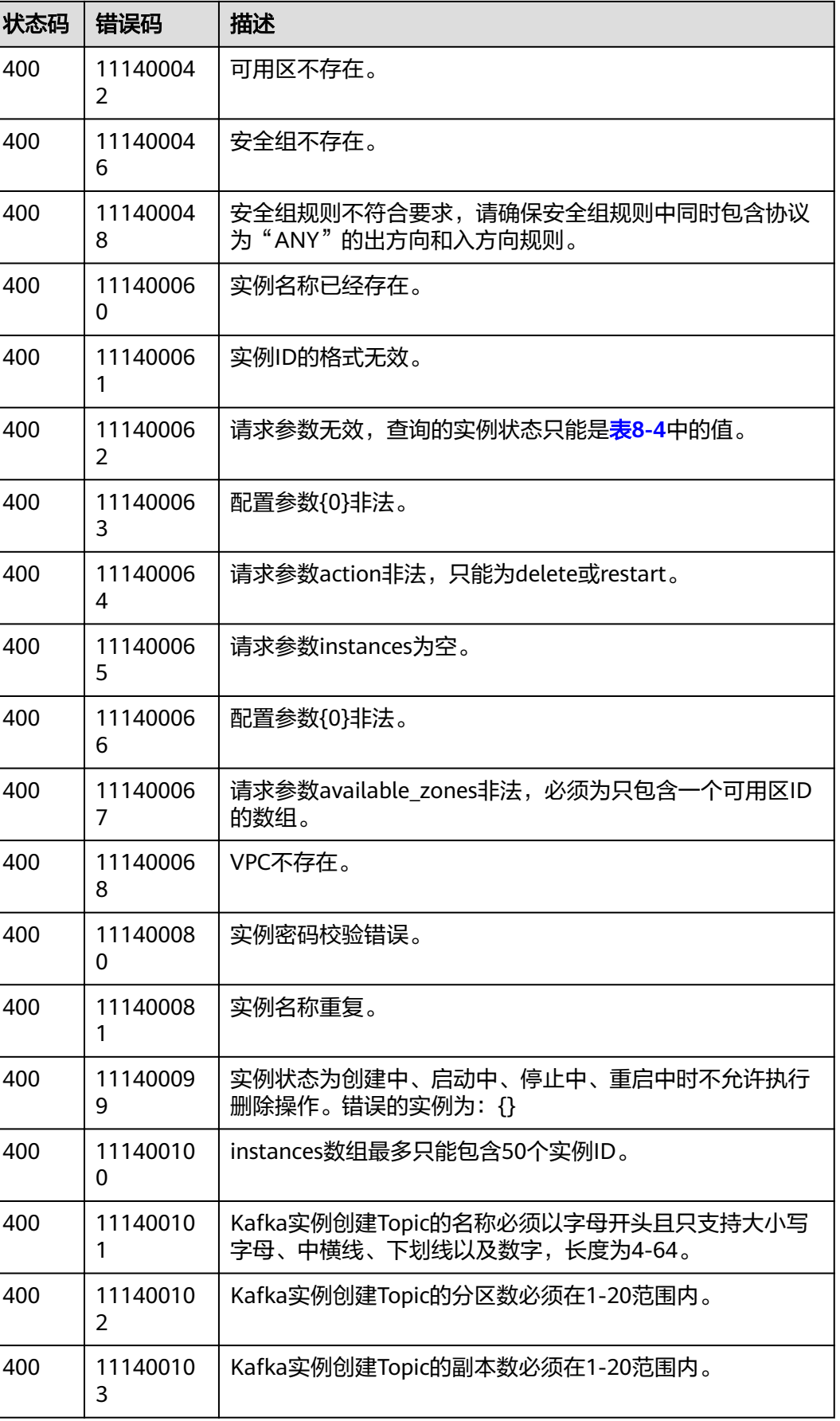

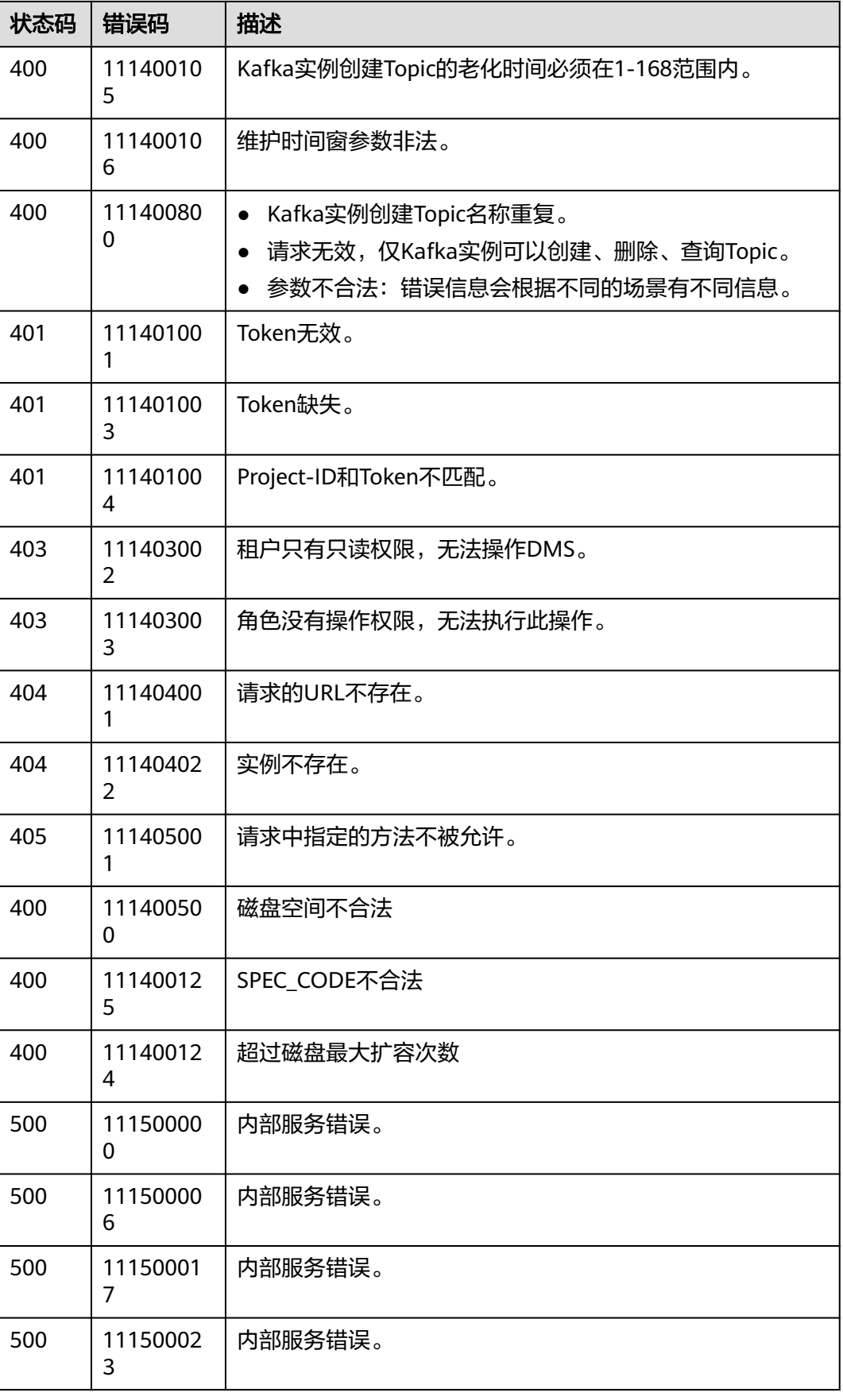

<span id="page-61-0"></span>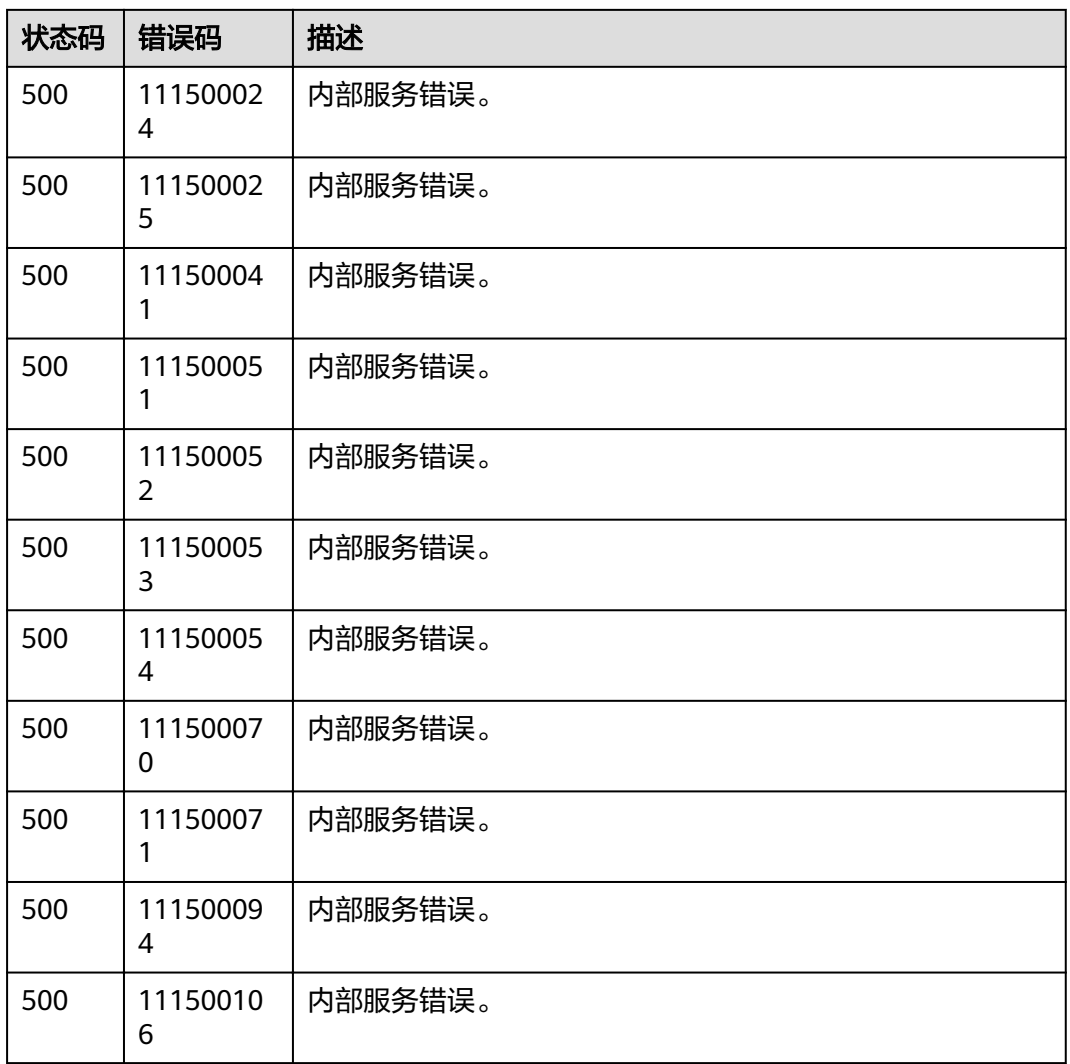

## **8.3** 实例状态说明

#### 表 **8-4** 实例状态说明

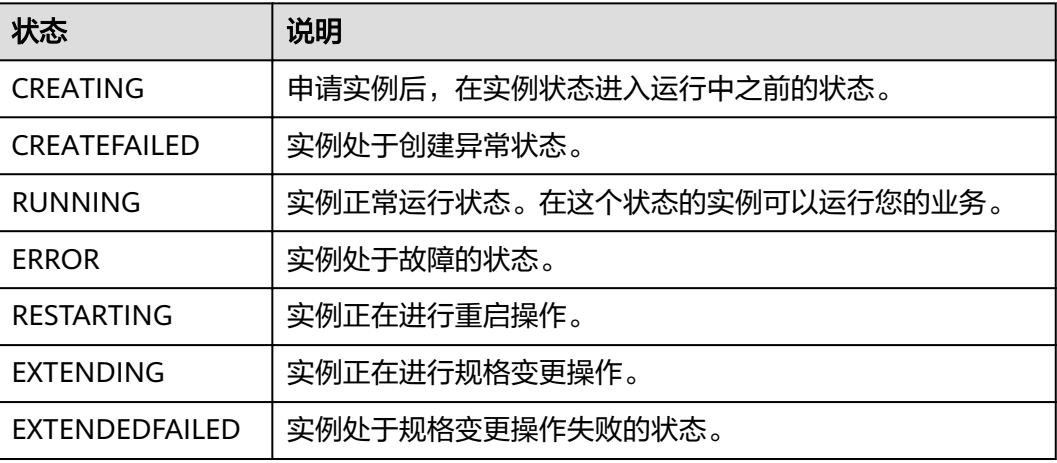

<span id="page-62-0"></span>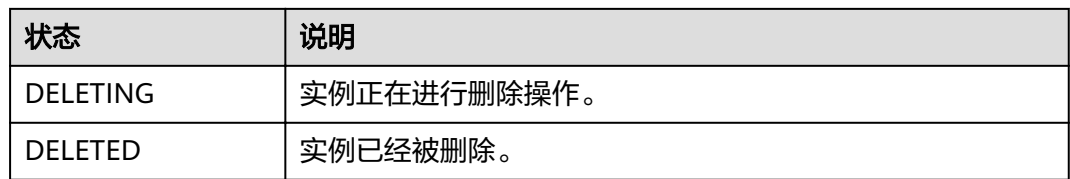

## **8.4** 获取项目 **ID**

#### 从控制台获取项目 **ID**

在调用接口的时候,部分URL中需要填入项目ID (project id), 所以需要先在管理控 制台上获取到项目ID。

项目ID获取步骤如下:

步骤**1** 登录管理控制台。

**步骤2** 单击用户名, 在下拉列表中单击"我的凭证"。

在"我的凭证"页面的项目列表中查看项目ID。

多项目时,展开"所属区域", 从"项目ID"列获取子项目ID。

**----**结束

## **8.5** 获取帐号名和帐号 **ID**

在调用接口的时候,部分URL中需要填入帐户名和帐户ID,所以需要先在管理控制台 上获取到帐户名和帐户ID。帐户名和帐户ID获取步骤如下:

- 1. 登录管理控制台。
- 2. 单击用户名,在下拉列表中单击"我的凭证"。 查看帐户名和帐户ID。

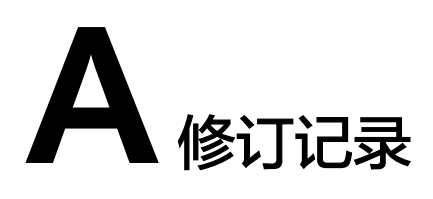

<span id="page-63-0"></span>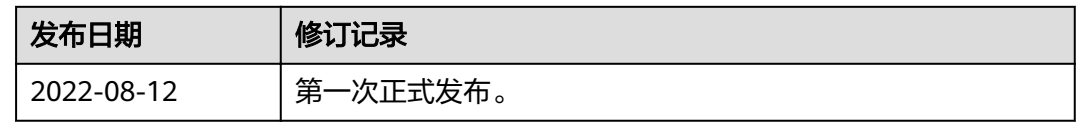